# DEC 3000 Model 300X/300LX AXP Upgrade Information

Order Number: EK–D33XP–UP. A01

**Digital Equipment Corporation Maynard, Massachusetts**

#### **First Printing, March 1994**

Digital Equipment Corporation makes no representations that the use of its products in the manner described in this publication will not infringe on existing or future patent rights, nor do the descriptions contained in this publication imply the granting of licenses to make, use, or sell equipment or software in accordance with the description.

Possession, use, or copying of the software described in this publication is authorized only pursuant to a valid written license from Digital or an authorized sublicensor.

© Digital Equipment Corporation 1994. All Rights Reserved.

The following are trademarks of Digital Equipment Corporation: Alpha AXP, AXP, Bookreader, DEC, DECaudio, DECchip, DECconnect, DEC GKS, DECpc, DEC PHIGS, DECstation, DECsystem, DECsystem 3100, DECwindows, DECwrite, DELNI, Digital, MicroVAX, MicroVAX I, MicroVAX II, OpenVMS, RX, ThinWire, TURBOchannel, ULTRIX, VAX, VAX DOCUMENT, VAXcluster, VAXstation, the AXP logo, and the DIGITAL logo.

Motif is a registered trademark of Open Software Foundation, Inc., licensed by Digital.

**FCC Notice:** This equipment has been tested and found to comply with the limits for a Class A digital device, pursuant to Part 15 of the FCC Rules. These limits are designed to provide reasonable protection against harmful interference when the equipment is operated in a commercial environment. This equipment generates, uses, and can radiate radio frequency energy and, if not installed and used in accordance with the instruction manual, may cause harmful interference to radio communications. Operation of this equipment in a residential area is likely to cause harmful interference, in which case users will be required to correct the interference at their own expense.

S2462

This document was prepared using VAX DOCUMENT Version 2.1.

## **Contents**

## **1 Options You Can Upgrade**

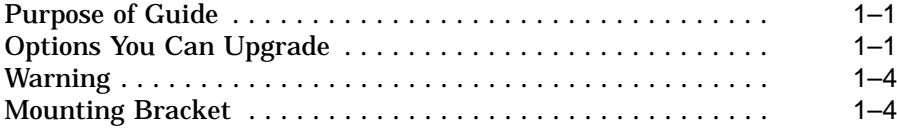

## **2 Upgrading a VAXstation 4000 Model 60/90**

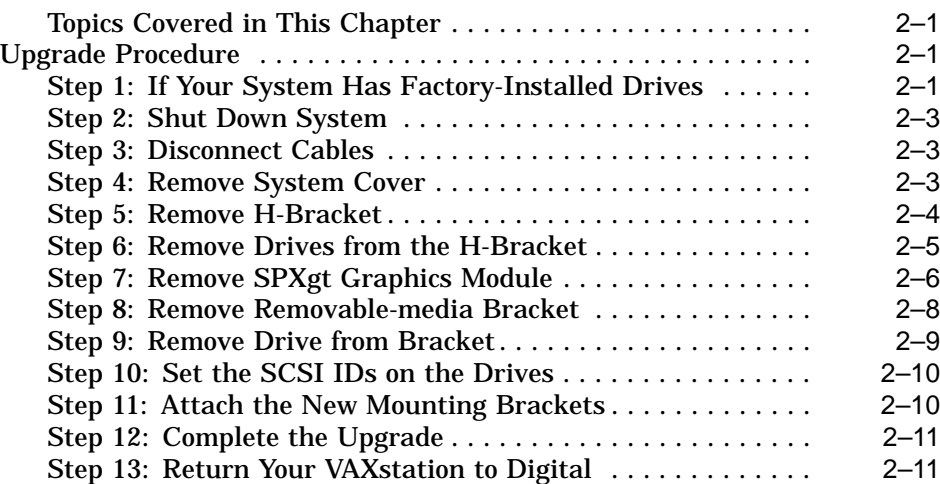

## **3 Upgrading a DECstation 5000 Model 20/25/33/50**

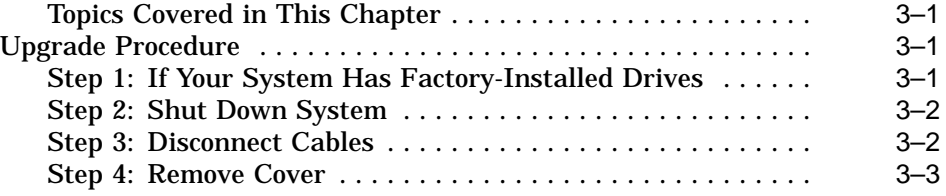

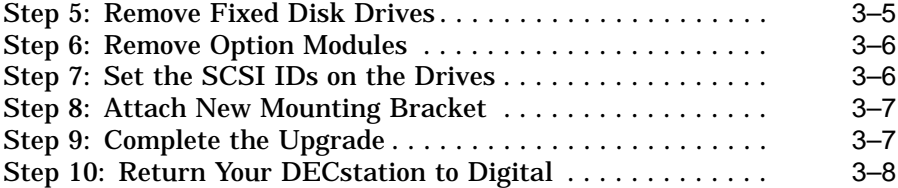

## **4 Upgrading a DECstation 5000 Model 120/125/133/150**

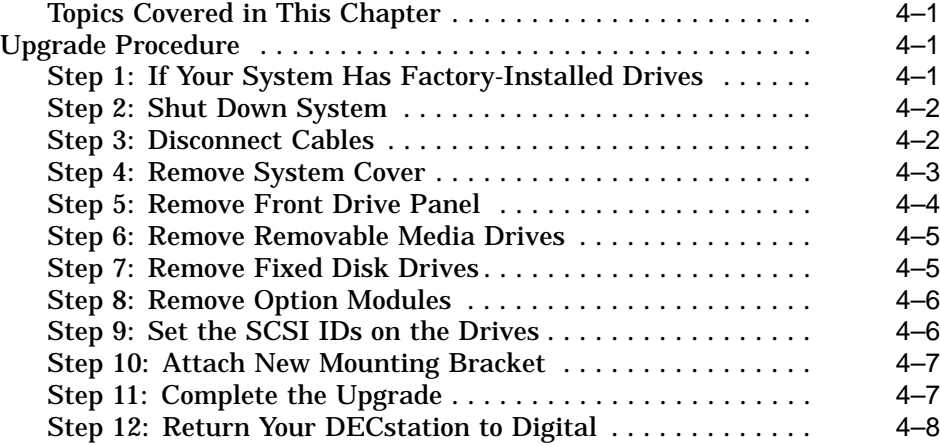

## **5 Upgrading a DECsystem 5000 Model 200/240/260**

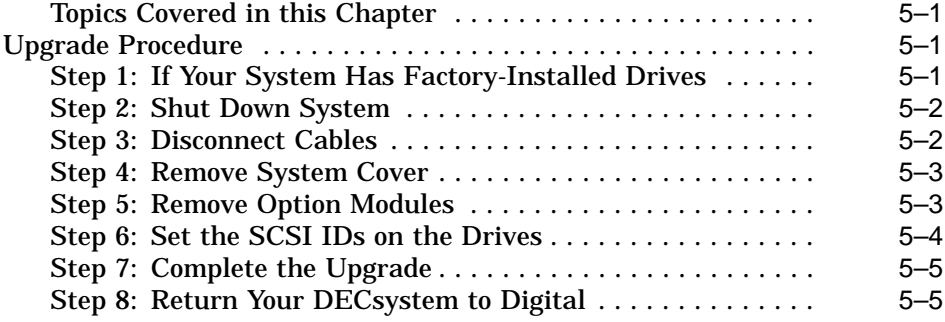

## **6 Upgrading a VAXstation VLC**

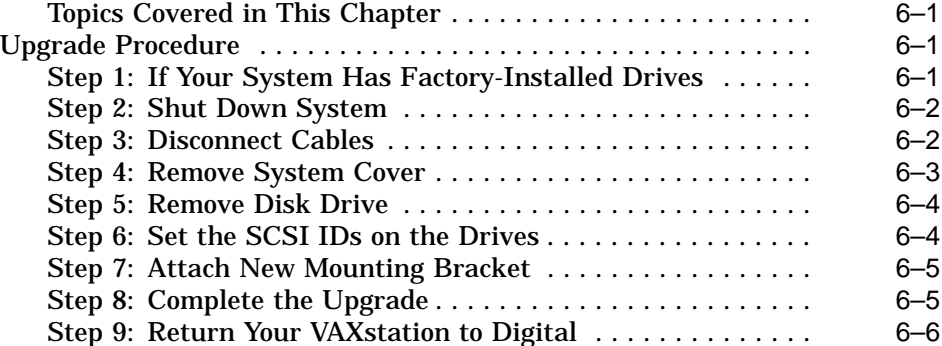

## **7 Upgrading a DECstation 2100/3100**

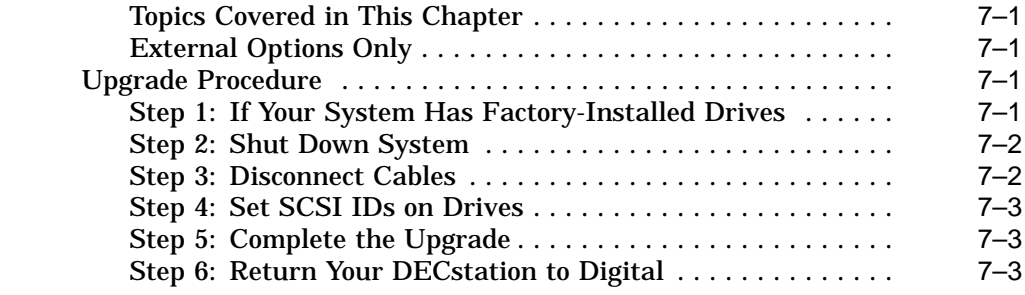

## **8 Upgrading a VAXstation 3100 Models 30/38/76**

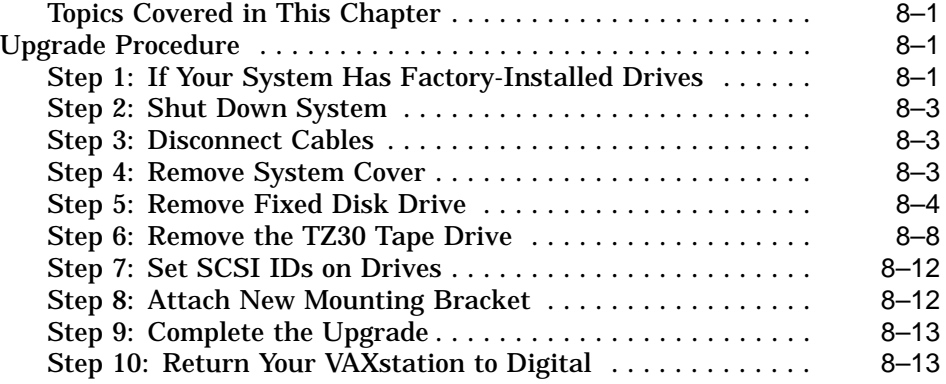

## **9 Upgrading a VAXstation 3100 Models 40/48**

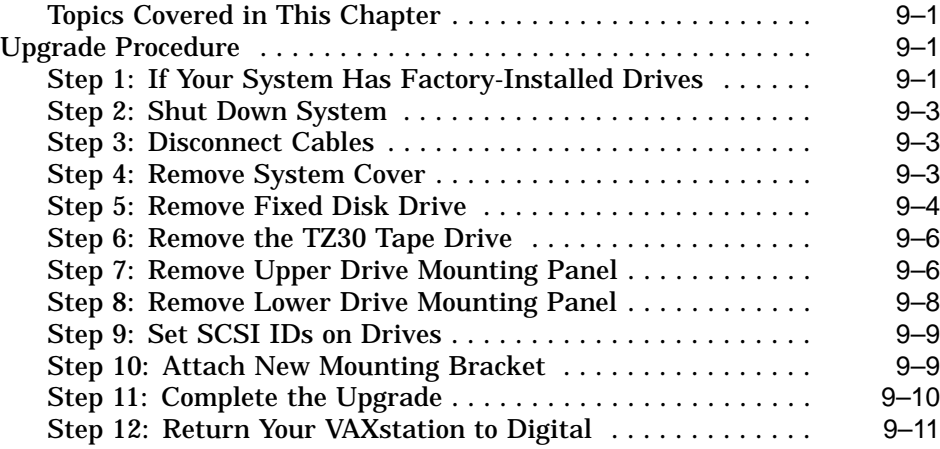

## **10 Upgrading Other Systems**

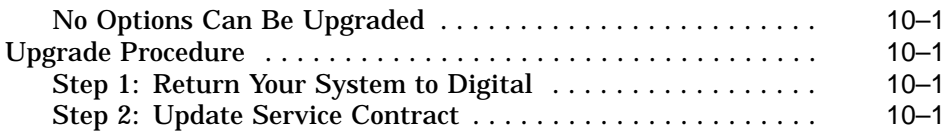

## **Figures**

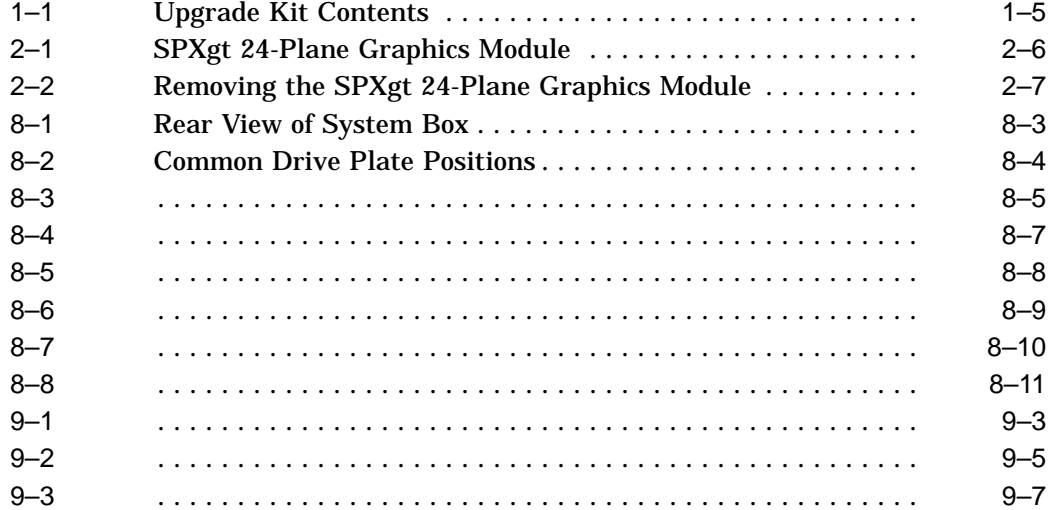

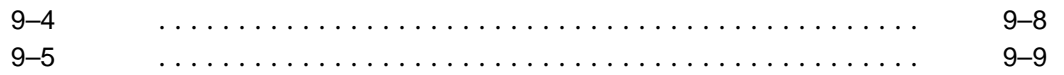

#### **Purpose of Guide** The purpose of this guide is to tell customers and Digital Services which options can be removed from the current system and used, internally or externally, in their DEC 3000 Model 300X/300LX AXP system. Step-by-step instructions are provided for removing the options.

### **Options You Can Upgrade**

The following options can be used with the DEC 3000 Model 300X/300LX AXP:

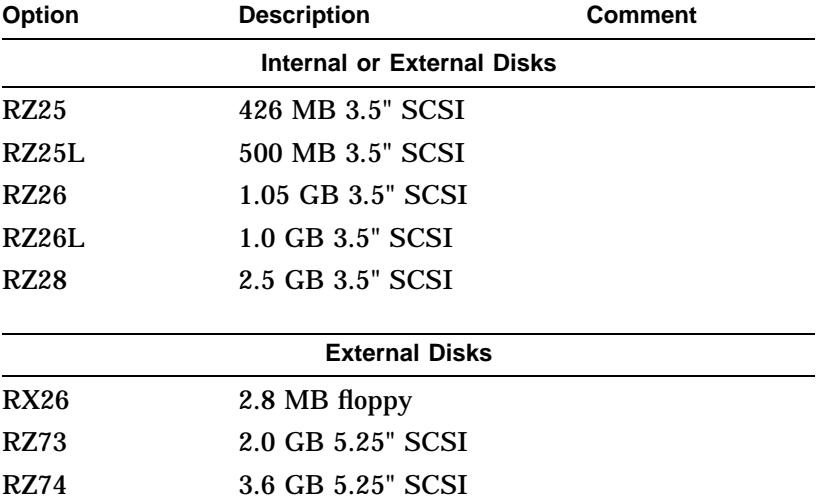

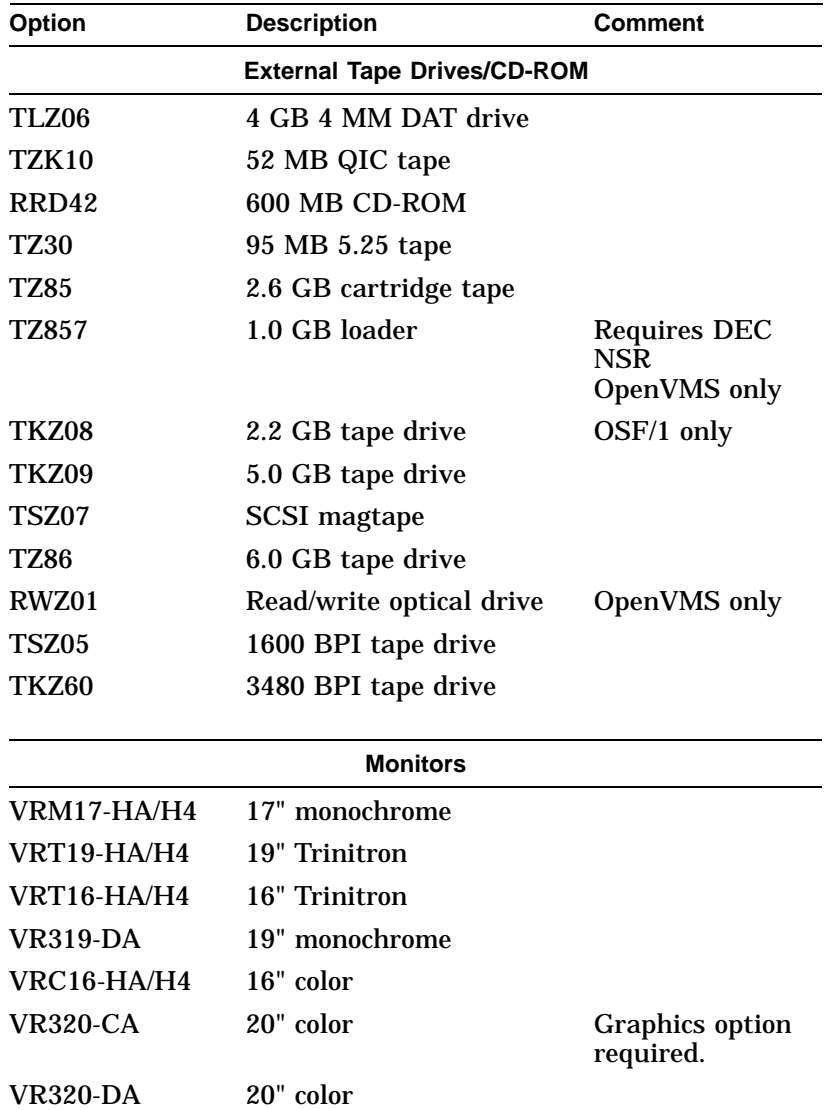

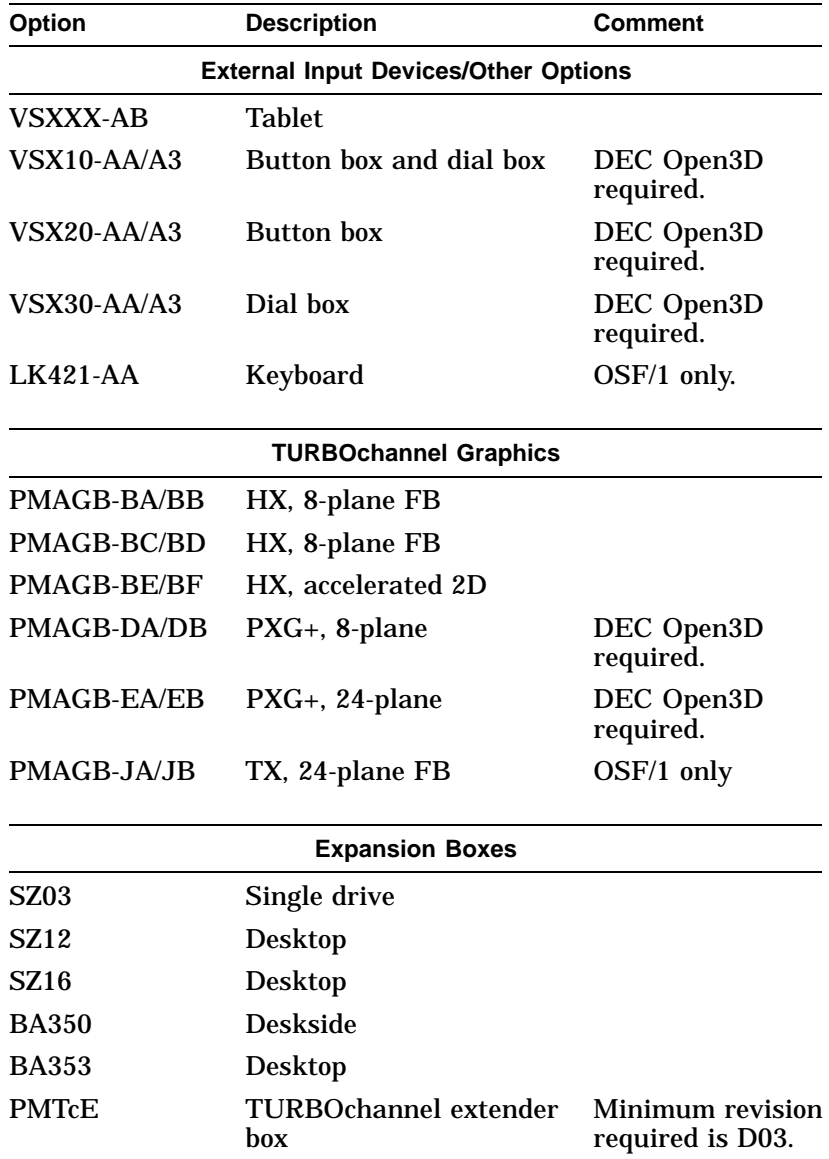

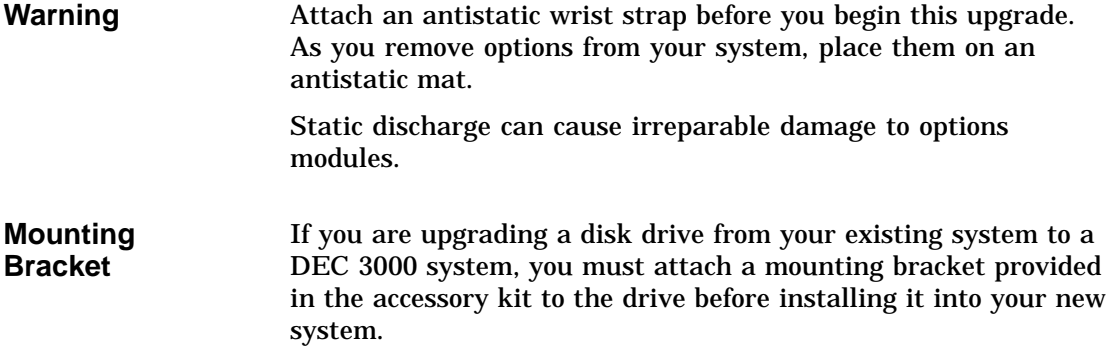

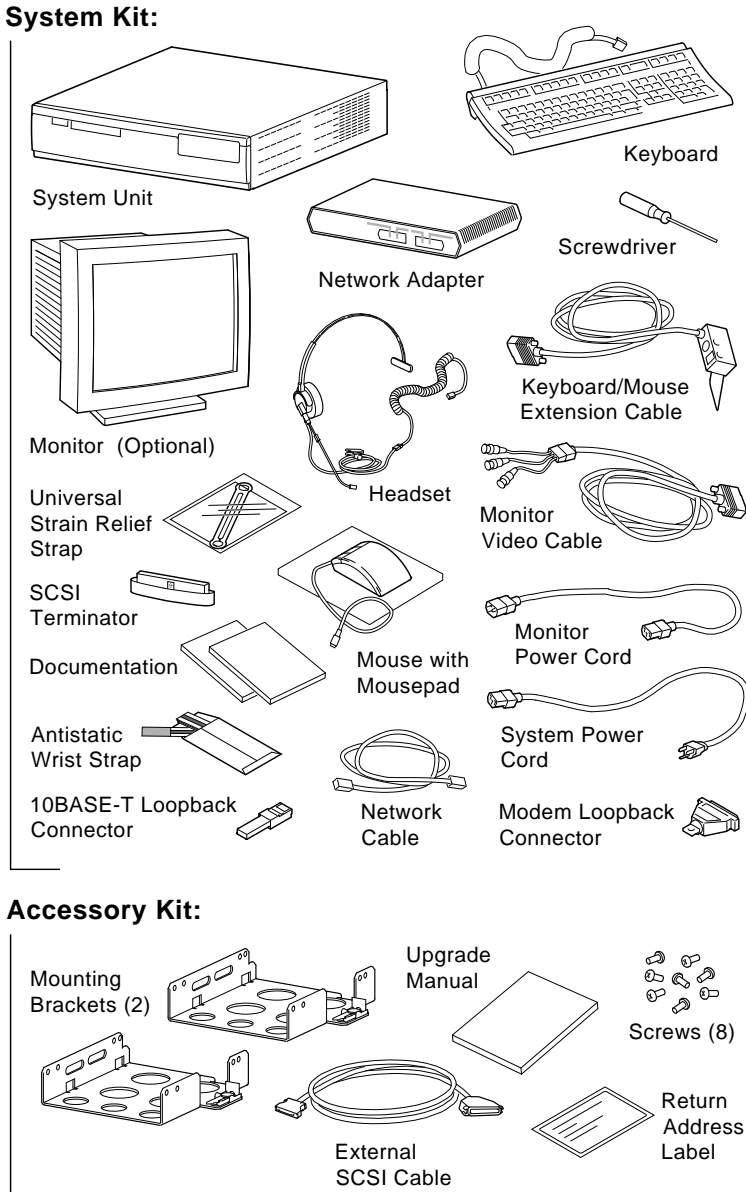

**Figure 1–1 Upgrade Kit Contents**

MLO-012649

# **2 Upgrading a VAXstation 4000 Model 60/90**

# **Topics Covered**

- **in This Chapter** Upgrading your system
- Removing drives
- Completing the upgrade

## **Upgrade Procedure**

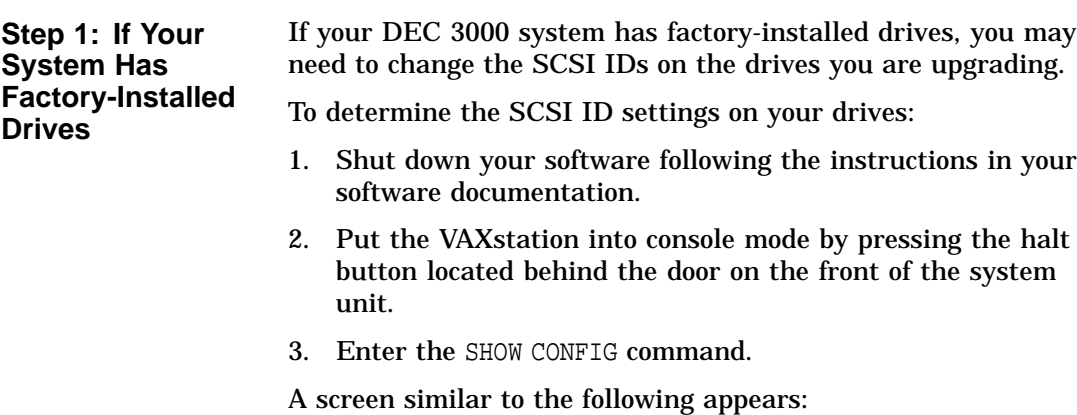

>>> show config KN4n-A Vn.n 08-00-2B-OA-7D-CB 32 MB DEVNBR DEVNAM INFO -------------------------------------- 1 NVR OK 2 LCSPX OK . . 10 SCSI 0-RZ24 3-RZ25

This sample display shows an RZ24 drive set to SCSI ID 0 and RZ25 drive set to SCSI ID 3.

Write down your system drives and SCSI ID settings here. You will need them for future use.

**Step 2: Shut Down System** Turn off the system unit by pressing O on the On/Off switch on the front of the system unit. **Caution:** After you turn off the system, wait 15 seconds before unplugging the power cord. **Step 3: Disconnect Cables** Disconnect all the cables from the back of the system unit. Disconnect the power cord from the wall outlet and then from the system unit. **Step 4: Remove System Cover** Release the latches on the right side. Then pull the cover up and away. You need to pull forcefully to release the retention devices.

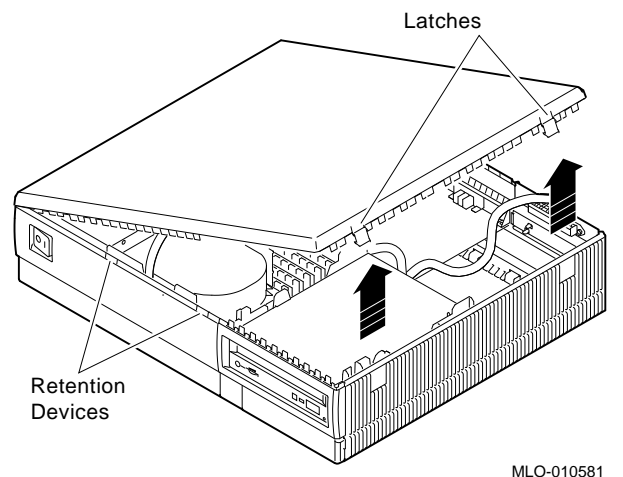

**Step 5: Remove H-Bracket** To remove the H-bracket from the VAXstation system unit:

1. Push in on the cantilever catch on the bracket (as shown) and lift the bracket straight up with the strap handle.

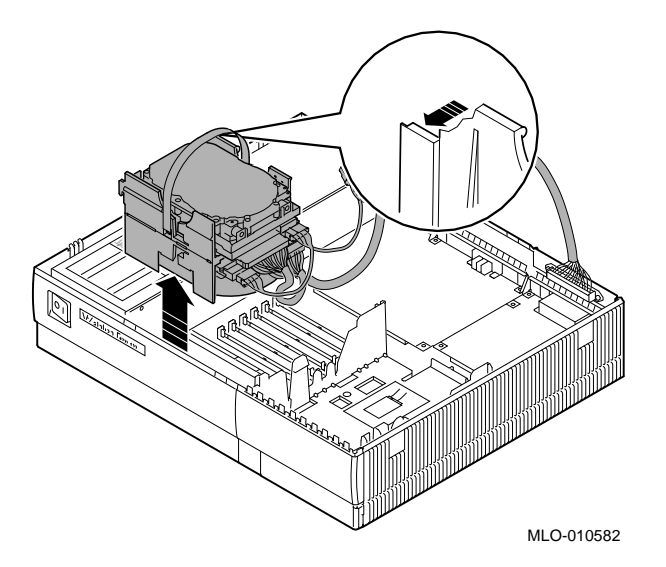

2. Disconnect the SCSI and power cables from the drives in the bracket.

**Step 6: Remove Drives from the H-Bracket**

To remove a drive from the H-bracket:

- 1. Press down on the latch on the front of the bracket.
- 2. Slide the drive forward until you can pull it up and out of the bracket.

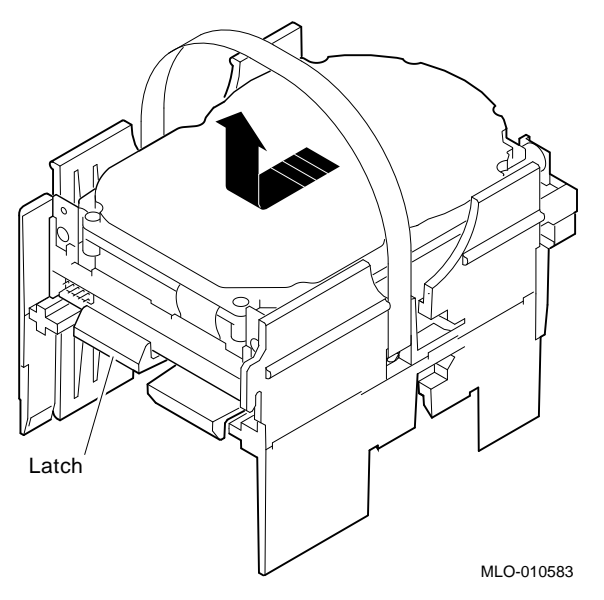

3. Set the drive aside on an antistatic mat.

**Step 7: Remove SPXgt Graphics Module** If your system has an SPXgt graphics module, you must remove it before you can remove the removable-media device from the system unit. If you do not have an SPXgt graphics module, go to Step 8.

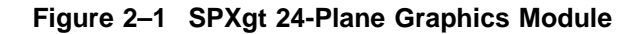

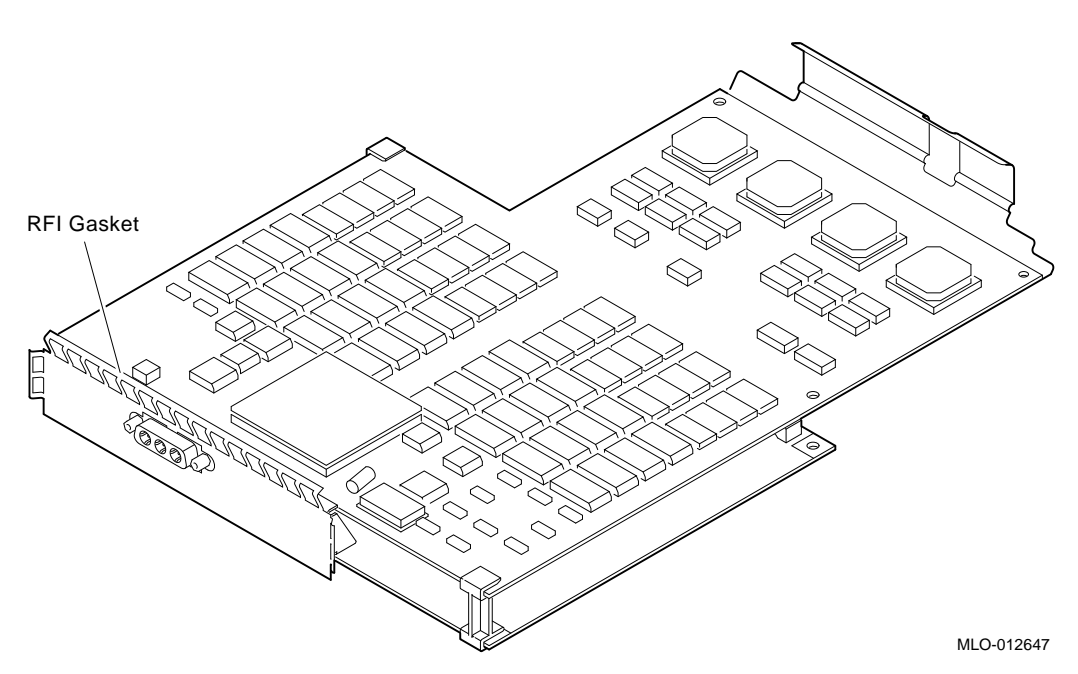

To remove the graphics module:

- 1. Remove the plastic E-clip  $\bullet$  that holds the graphics module to the frame buffer. (See Figure 2–2).
- 2. Lift the frame buffer from the center connector  $\Theta$ , then free it from the ridge  $\bigcirc$  on the disk drive H-bracket. Gently work the frame buffer free by pulling up from the center of the module.
- 3. Pull the frame buffer out of the RFI gasket (shown in Figure 2–1). The gasket will remain in place, held by the video connector bracket on the graphics module.

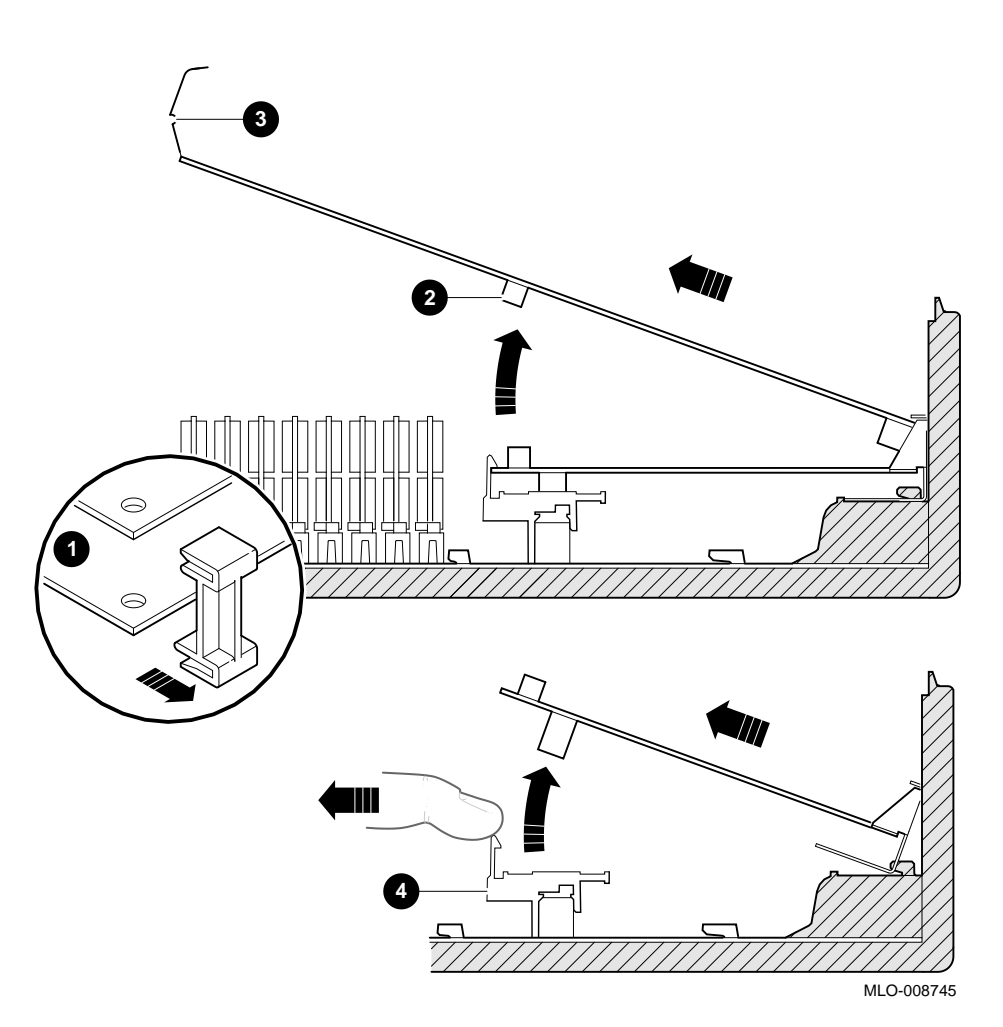

**Figure 2–2 Removing the SPXgt 24-Plane Graphics Module**

**Step 8: Remove Removable-media Bracket**

To remove the removable-media bracket:

- 1. Disconnect the SCSI and power cables from the removablemedia drive.
- 2. Push down the latch on the rear of the drive bracket and push the drive back until the front bezel clears the bezel opening in the system unit.

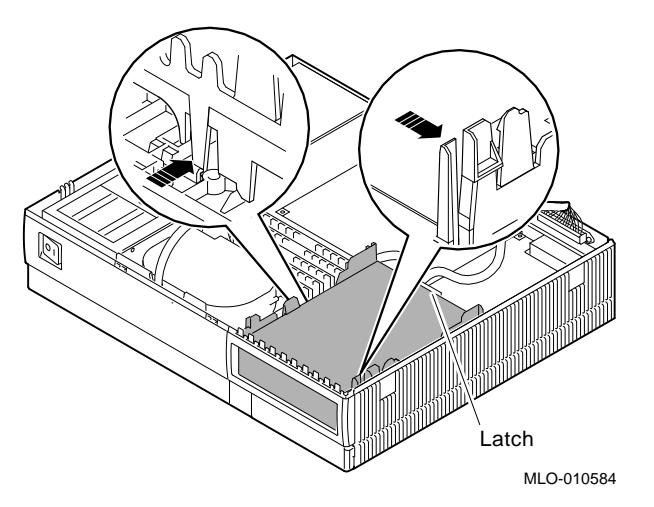

3. Release the two cantilever catches (shown) on the removable-media bracket and lift the bracket out of the system unit.

**Step 9: Remove Drive from Bracket**

To remove the drive from the bracket:

- 1. Hold down the locking latch and push the drive back to loosen it.
- 2. Spread apart the cantilever latches on the bracket and lift the drive out.

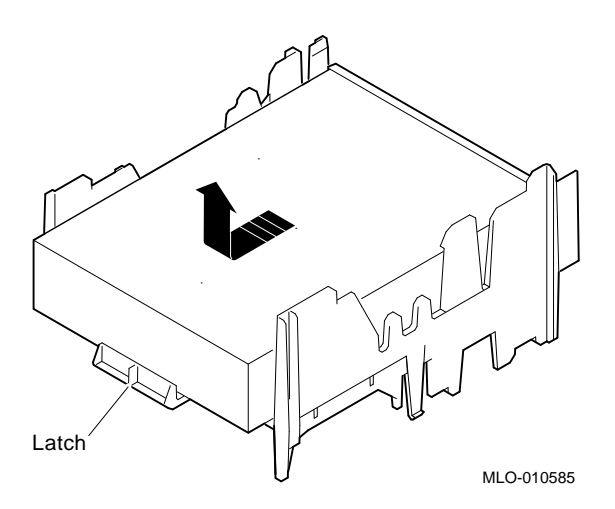

3. Set the drive aside on an antistatic mat.

**Step 10: Set the SCSI IDs on the Drives** If your DEC 3000 AXP system has a factory-installed disk drive, it is set to SCSI ID 3. Check the SCSI ID settings you noted earlier. If one of the drives you are upgrading is also set to SCSI ID 3, change that setting.

> Settings for drives can be found in the *DEC 3000 Model 300 Series AXP Hardware Reference Guide.*

**Step 11: Attach the New Mounting Brackets**

You must attach the mounting brackets included in your upgrade kit onto the disk drives you removed from your VAXstation. To attach the brackets:

- 1. Stand the bracket on its side with the sliding latch facing up.
- 2. Place the disk drive in the bracket with the connectors facing you, as shown below.

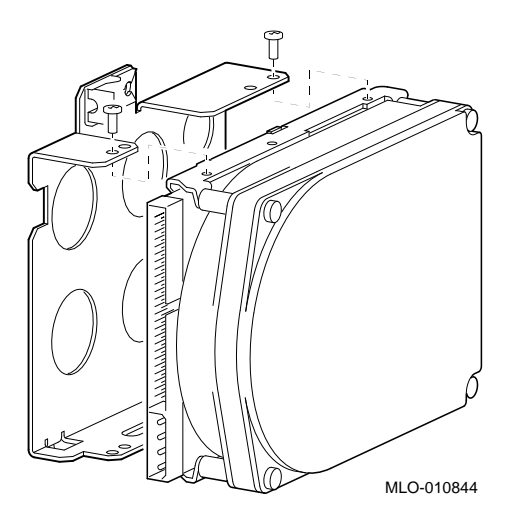

3. Attach the two screws on each side of the drive bracket.

**Note**

When the bracket is attached correctly, there is space between the bottom of the drive and the bracket.

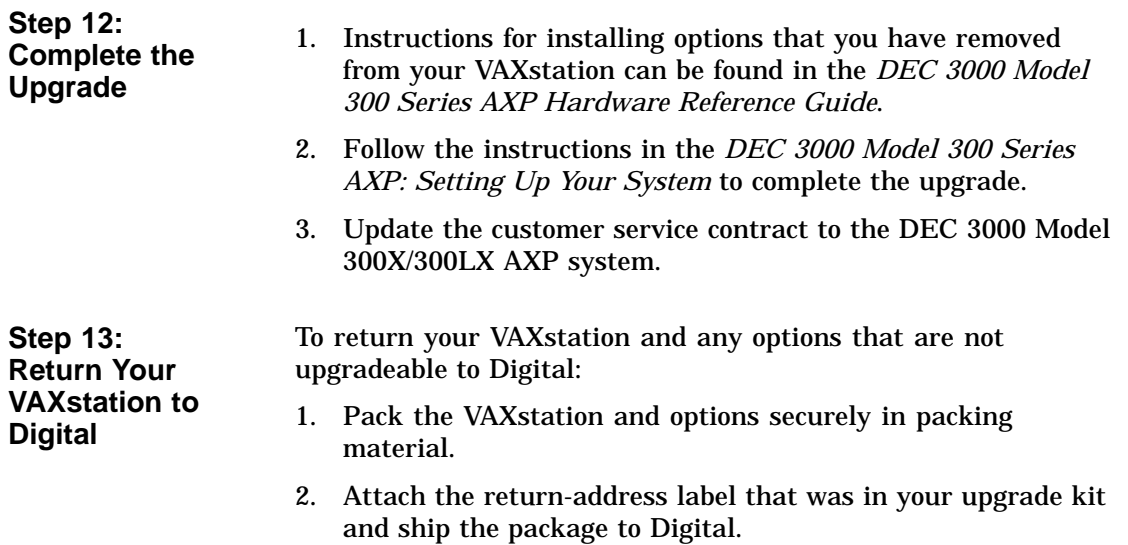

## **Upgrading a DECstation 5000 Model 20/25/33/50**

**3**

# **Topics Covered**

- **•** Upgrading your system<br>• Removing drives
- Removing drives
- Removing modules
- Completing the upgrade

### **Upgrade Procedure**

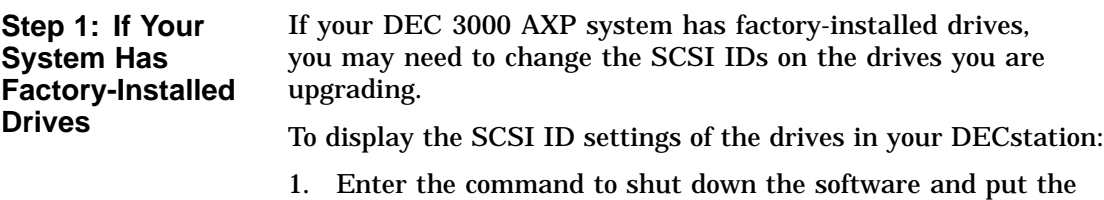

system in console mode: shutdown -h now

2. Enter cnfg 3 at the console prompt (>>>). A screen similar to the following appears:

>>> cnfg 3

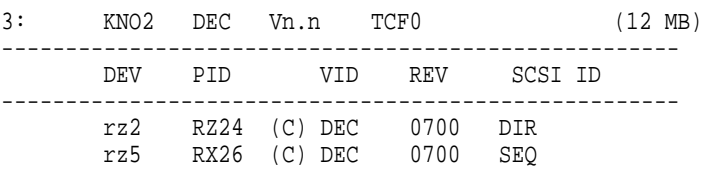

This sample display shows an RZ24 drive set to SCSI ID 2 and an RX26 drive set to SCSI ID 5.

Write down the names of your system drives and SCSI ID settings here. You will need them for future use.

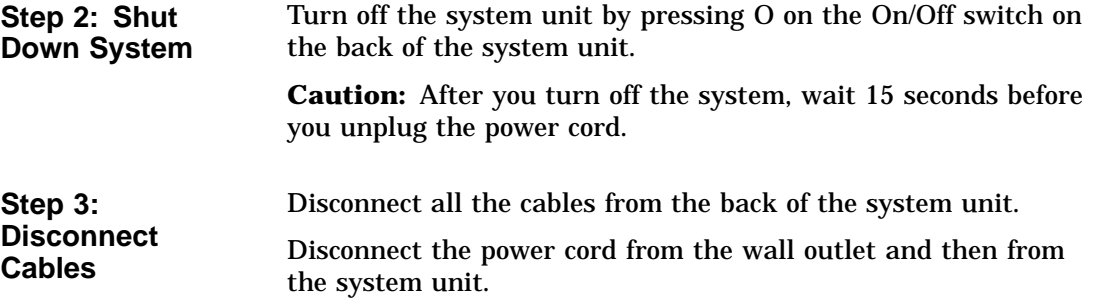

# **Step 4:**

- **Remove Cover** 1. Remove the two Phillips screws on the right and left top corners of the system unit cover.
	- 2. Place the system unit so that the back of the unit extends over the edge of a table or desk.
	- 3. Place your thumbs on top of the two black rubber caps on the back of the system unit, and place your fingers under the cover's bottom edge. Press with your thumbs, and, at the same time, pull up with your fingers to lift the cover.

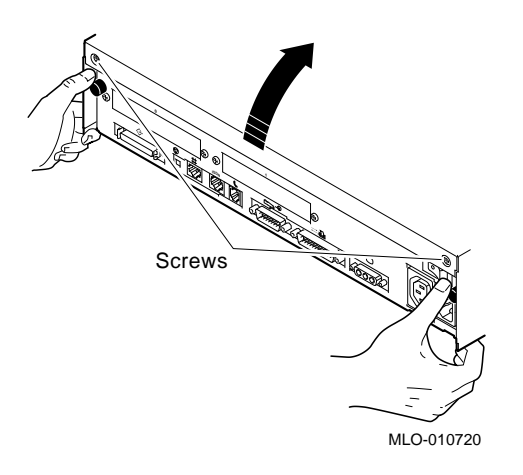

Hint: If you have difficulty opening the enclosure, you can use a tool to pry up the cover as shown here.

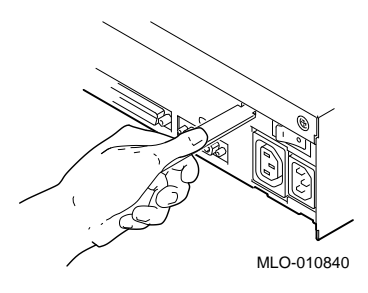

- 4. Pivot the cover on the tabs that run along the system unit's front edge.
- 5. Push the system unit cover forward and away until it releases from the tabs.
- 6. Place the cover aside.

**Step 5: Remove Fixed Disk Drives**

- 1. Disconnect the drive SCSI and power cables from the system module.
- 2. Press down on the disk drive and unlock the sliding latch from the locking post.
- 3. Lift the drive off the locking post and out of the chassis cutouts.

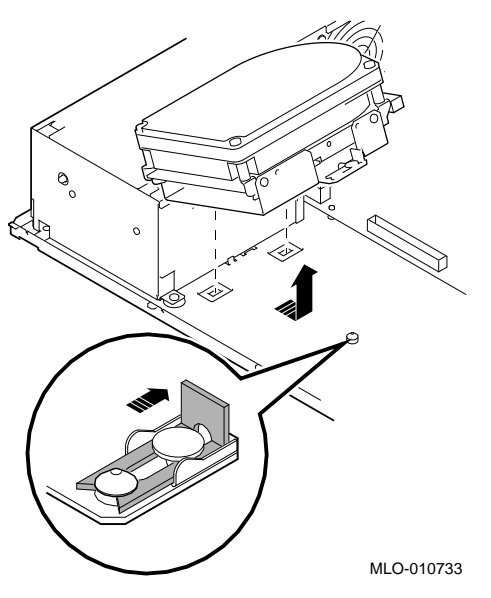

- 4. Disconnect the power and SCSI cables from the drive.
- 5. Remove the drive mounting brackets by removing the four screws that secure the mounting bracket to the drive.
- 6. Set the drives aside on an antistatic mat.
- 7. Put all the disconnected cables back into the system unit.

### **Step 6: Remove Option Modules**

The TURBOchannel option modules in your DECstation can be single or double width. To remove a TURBOchannel module:

- 1. Remove the option slot screws and the support post screws.
- 2. Release the module from the system connector and lift the module out of the option slot opening.

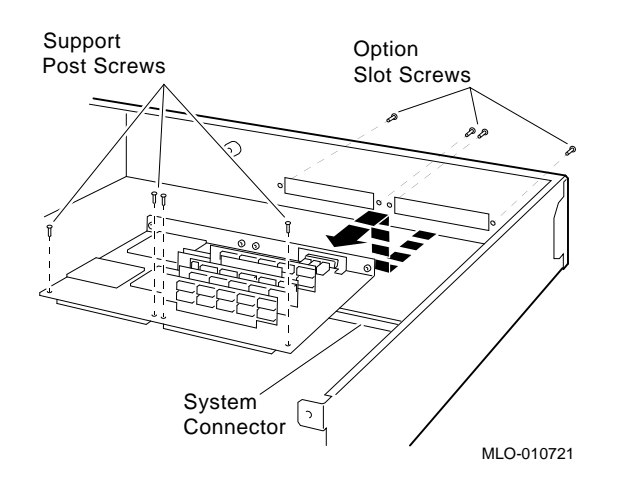

### **Step 7: Set the SCSI IDs on the Drives**

If your DEC 3000 AXP system has a factory-installed disk drive, it is set to SCSI ID 3. Check the SCSI ID settings you noted earlier. If one of the drives you are upgrading is also set to SCSI ID 3, change that setting.

Settings for drives can be found in the *DEC 3000 Model 300 Series AXP Hardware Reference Guide.*

You must attach the mounting brackets included in your upgrade kit onto the disk drives you removed from your DECstation. To attach the brackets:

- 1. Stand the bracket on its side with the sliding latch facing up.
- 2. Place the disk drive in the bracket with the connectors facing you, as shown below.

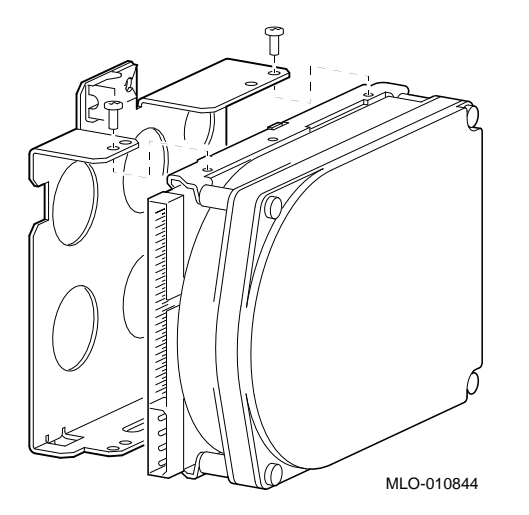

3. Attach the two screws on each side of the drive bracket.

**Note**

When the bracket is attached correctly, there is space between the bottom of the drive and the bracket.

**Step 9: Complete the Upgrade**

**Step 8: Attach New Mounting**

**Bracket**

- 1. Instructions for installing options that you have removed from your DECstation can be found in the *DEC 3000 Model 300 Series AXP Hardware Reference Guide.*
- 2. Follow the instructions in the *DEC 3000 Model 300 Series AXP: Setting Up Your System* to complete the upgrade.
- 3. Update the customer service contract to the DEC 3000 Model 300X/300LX AXP system.

**Step 10: Return Your DECstation to Digital**

To return your DECstation and any options that are not upgradeable to Digital:

- 1. Pack the DECstation and options securely in packing material.
- 2. Attach the return-address label that was in your upgrade kit, and ship the package to Digital.

# **Upgrading a DECstation 5000 Model 120/125/133/150**

**4**

# **Topics Covered**

- **•** Upgrading your system<br>• Removing drives
- Removing drives
- Removing modules
- Completing the upgrade

### **Upgrade Procedure**

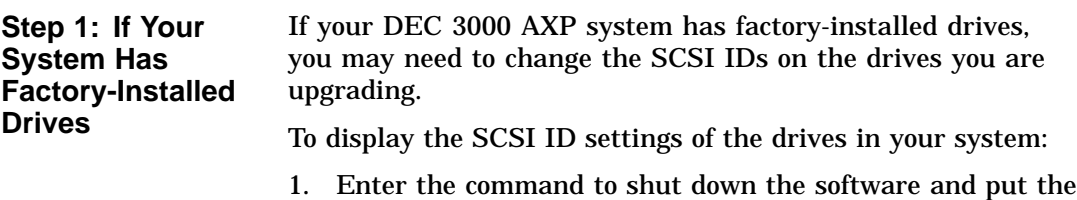

system in console mode: shutdown -h now

2. Enter cnfg 3 at the console prompt (>>>). A screen similar to the following appears:

>>> cnfg 3 3: KNO2 DEC Vn.n TCF0 (8 MB)  $($ enet:  $08-00-2b-30-14-df)$  $(SCSI = 7)$ ----------------------------------------------------- DEV PID VID REV SCSI ID ---------------------------------------------------- rz2 RZ24 (C) DEC DEC 0700 DIR rz5 Rrd42 (C) DEC DEC 0700 CD-ROM

This sample display shows an RZ24 drive set to SCSI ID 2 and an RRD42 drive set to SCSI ID 5.

Write down the names of your system drives and SCSI ID settings here. You will need them for future use.

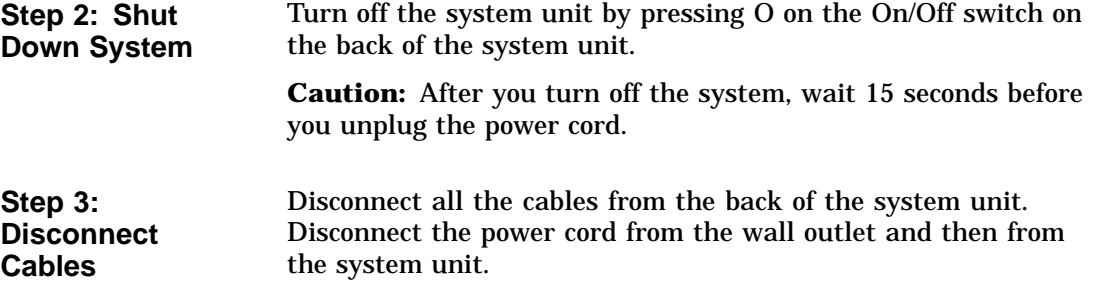
**Step 4: Remove System Cover**

- 1. Loosen the captive screw on the back of the system unit. This captive screw can be loosened but not removed.
- 2. Grasp each side of the cover with your hands, and pull the cover straight toward the front about 5.5 cm (2 inches). Pull the cover up and set it aside.

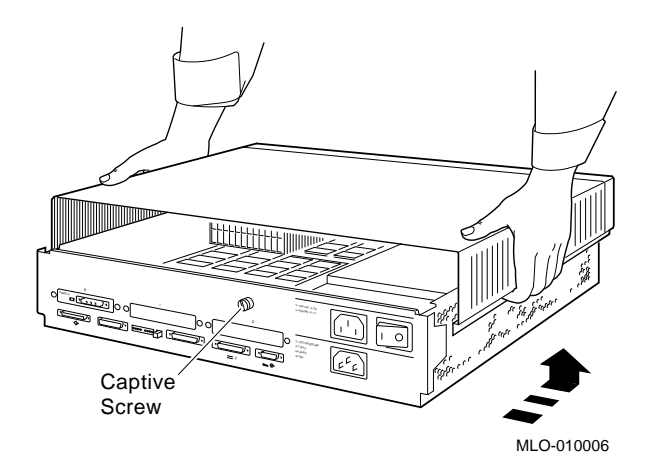

### **Step 5: Remove Front Drive Panel**

- 1. Loosen the two captive screws that hold the front drive panel in place.
- 2. Loosen the two captive screws on the back of the drive bracket.
- 3. If there is a drive inside the bracket, disconnect the SCSI and power cables from the drive.

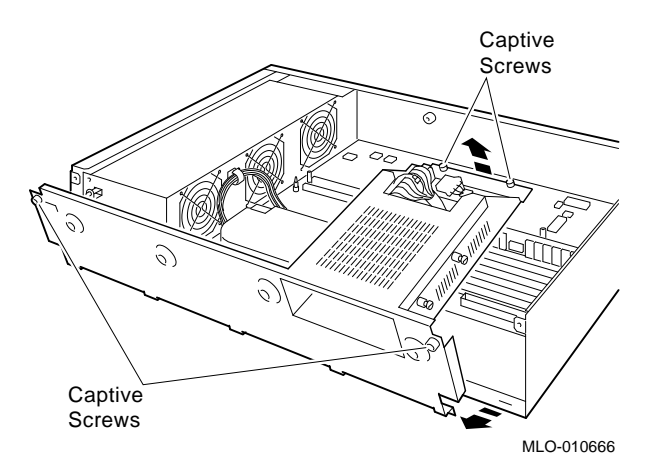

- 4. Pull up carefully from the back of the drive bracket. As you raise the end of the bracket, you can pull the disconnected ends of the cables through the cutout in the bracket.
- 5. Release the cables from the cable clamps on the inside of the front panel.
- 6. Set the front panel aside. Handle it carefully if it contains a drive.

**Step 6: Remove Removable Media Drives**

- 1. Loosen the captive screws on either side of the drive bracket.
- 2. Slide the drive out of the bracket and through the opening in the front panel.
- 3. Set the drive aside on an antistatic mat.

**Step 7: Remove Fixed Disk Drives**

- 1. Press down on the disk drive and unlock the sliding latch.
- 2. Lift the drive off the mounting post and out of the chassis cutouts.

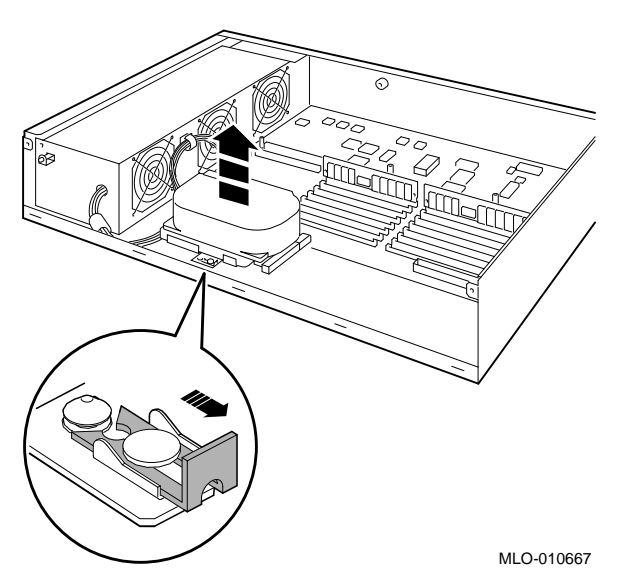

- 3. Disconnect the power and SCSI cables from the drive. Pull on the SCSI cable connector flap to remove the connector.
- 4. Remove the drive mounting brackets by removing the four screws that secure the mounting bracket to the drive.
- 5. Set the drive aside on an antistatic mat.
- 6. Put all the disconnected ends of the cables back into the system unit.

**Step 8: Remove Option Modules**

The TURBOchannel option modules in your DECstation can occupy one, two, or three slots. To remove a TURBOchannel module:

- 1. Remove the option slot screws and the support post screws.
- 2. Release the module from the system connector and lift the module out of the option slot opening.

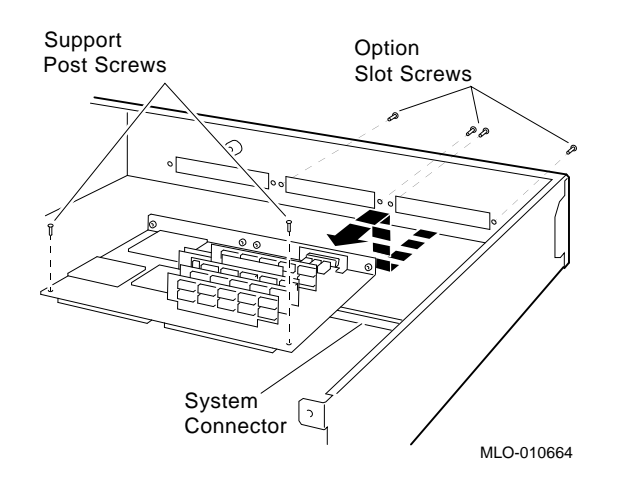

**Step 9: Set the SCSI IDs on the Drives** If your DEC 3000 AXP system has a factory-installed disk drive, it is set to SCSI ID 3. Check the SCSI ID settings you noted earlier. If one of the drives you are upgrading is also set to SCSI ID 3, change that setting.

> Settings for drives can be found in the *DEC 3000 Model 300 Series AXP Hardware Reference Guide.*

**Step 10: Attach** You must attach the mounting brackets included in your upgrade kit onto the disk drives you remove from your DECstation. To attach the brackets:

- 1. Stand the bracket on its side with the sliding latch facing up.
- 2. Place the disk drive in the bracket with the connectors facing you, as shown below.

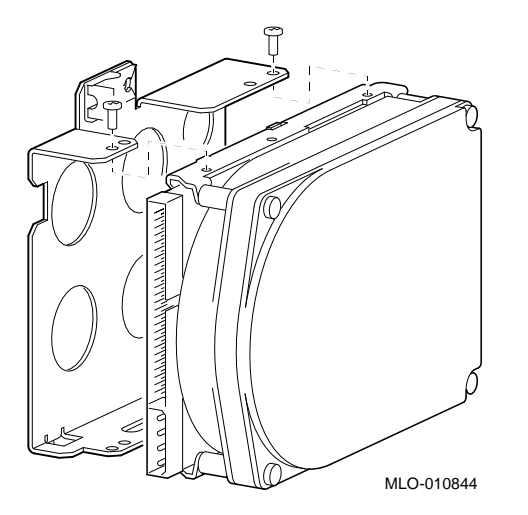

3. Attach the two screws on each side of the drive bracket.

**Note**

When the bracket is attached correctly, there is space between the bottom of the drive and the bracket.

**Step 11: Complete the Upgrade**

**New Mounting**

**Bracket**

- 1. Instructions for installing options that you have removed from your DECstation can be found in the *DEC 3000 Model 300 Series AXP Hardware Reference Guide.*
- 2. Follow the instructions in the *DEC 3000 Model 300 Series AXP: Setting Up Your System* to complete the upgrade.
- 3. Update the customer service contract to the DEC 3000 Model 300X/300LX AXP system.

**Step 12: Return Your DECstation to Digital**

To return your DECstation and any options that are not upgradeable to Digital:

- 1. Pack the DECstation and options securely in packing material.
- 2. Attach the return-address label that was in your upgrade kit, and ship the package to Digital.

# **5**

## **Upgrading a DECsystem 5000 Model 200/240/260**

## **Topics Covered**

- **in this Chapter** Upgrading your system
- Removing modules
- Completing the upgrade

## **Upgrade Procedure**

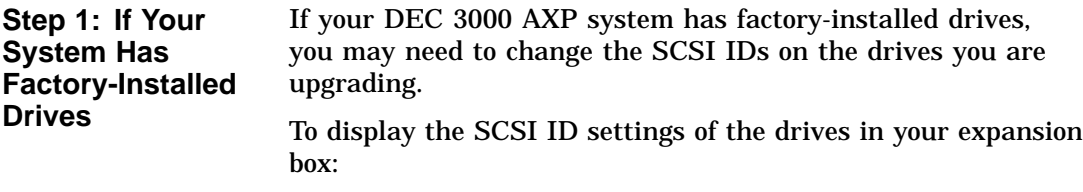

1. Enter the command to shut down the software and put the system in console mode: shutdown -h now

2. Enter cnfg 3 at the console prompt (>>>). A screen similar to the following appears:

>>> cnfg 3

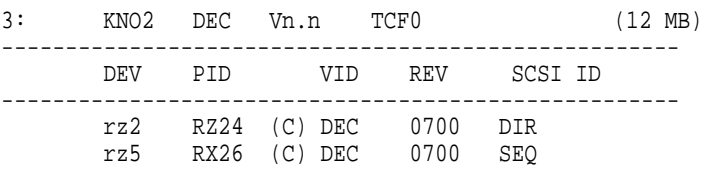

This sample display shows an RZ24 drive set to SCSI ID 2 and an RX26 drive set to SCSI ID 5.

Write down the names of your system drives and SCSI ID settings here. You will need them for future use.

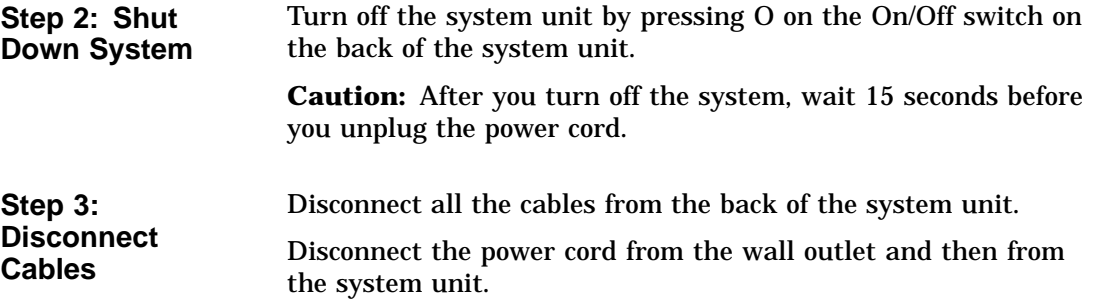

**Step 4: Remove System Cover**

- 1. Loosen the captive screw on the back of the system unit. This screw can be loosened but not removed.
- 2. Grasp each side of the cover with your hands, and pull the cover straight toward the front about 5.5 cm (2 inches). Pull the cover up and set it aside.

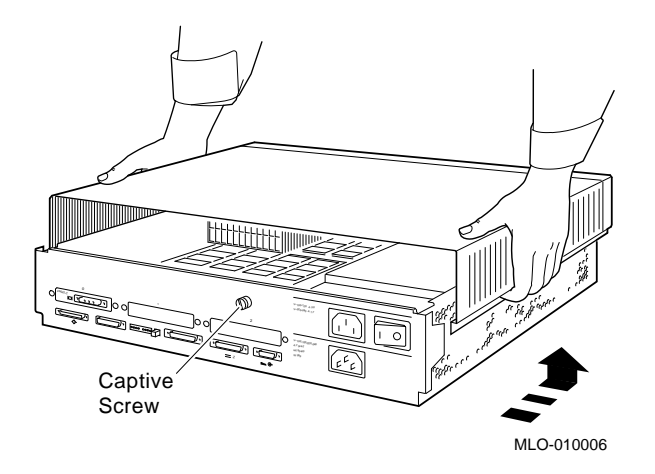

**Step 5: Remove Option Modules**

The system unit holds up to three graphics or TURBOchannel modules. Modules can occupy one, two, or three slots.

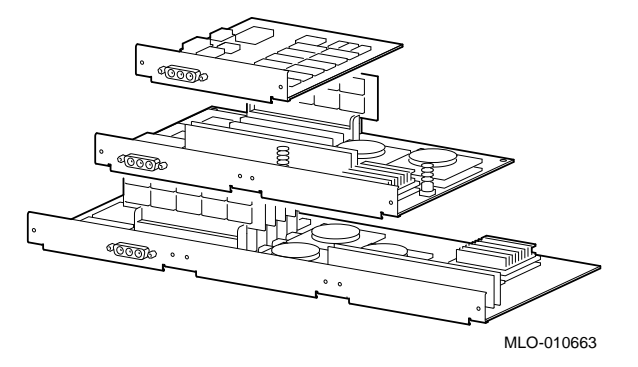

- 1. Use a Phillips screwdriver to remove the option slot screws, then the support post screws.
- 2. Release the module from the system connector and lift the module out of the option slot opening.

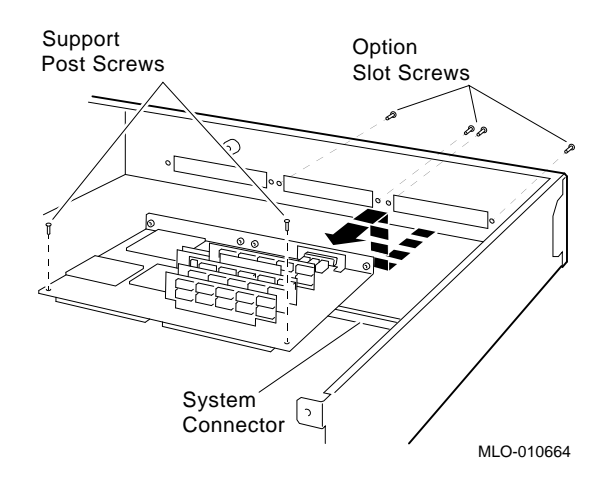

**Step 6: Set the SCSI IDs on the Drives** If your DEC 3000 AXP system has a factory-installed disk drive, it is set to SCSI ID 3. Check the SCSI ID settings you noted earlier. If one of the drives you are upgrading is also set to SCSI ID 3, change that setting.

> Settings for drives can be found in the expansion box documentation.

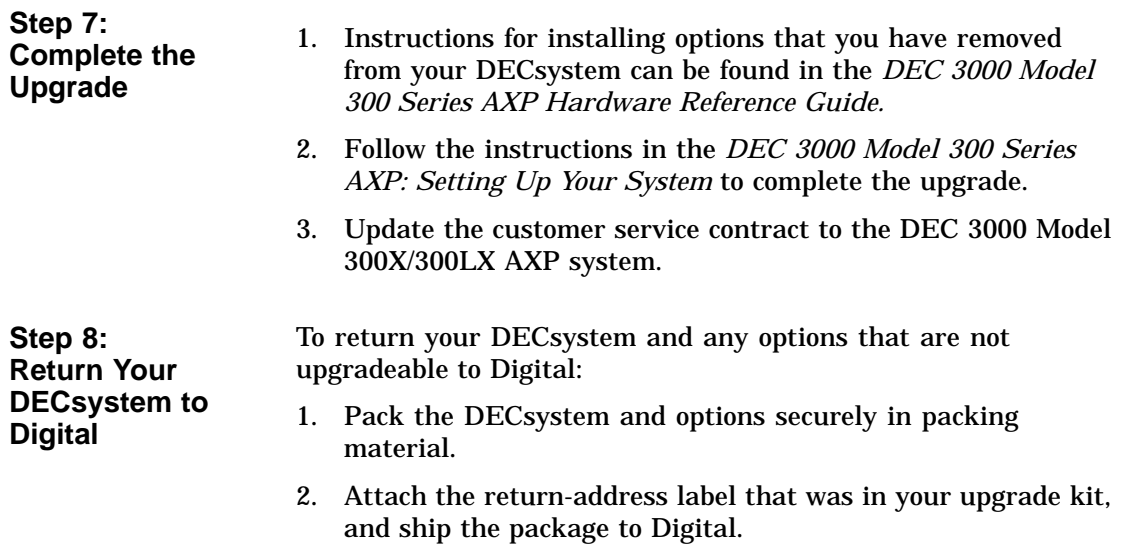

## **6 Upgrading a VAXstation VLC**

## **Topics Covered**

- **in This Chapter** Upgrading your system
- Removing drives
- Completing the upgrade

## **Upgrade Procedure**

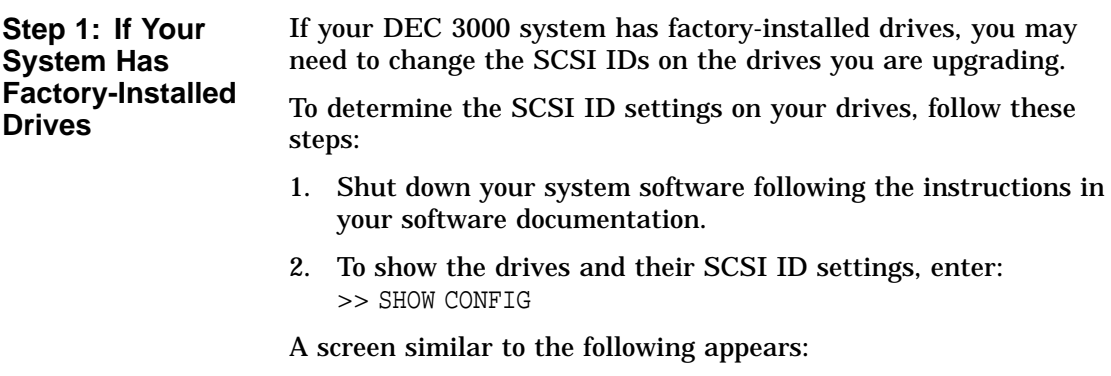

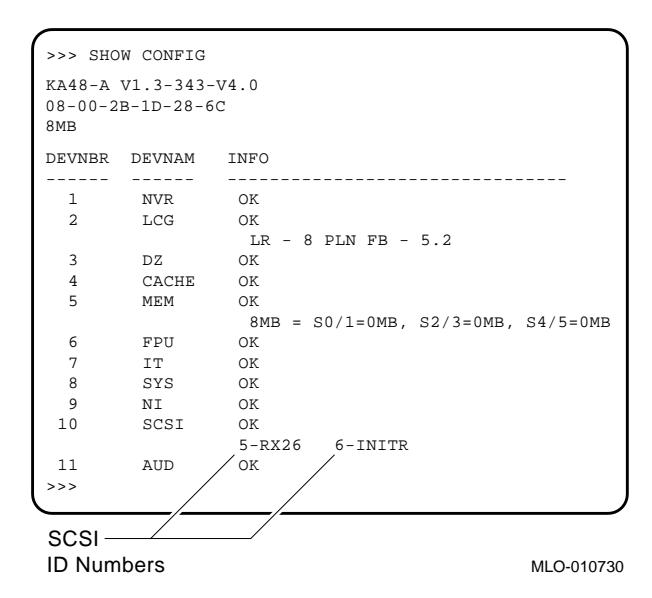

This sample display shows an RX26 drive set to SCSI ID 5.

Write down your system drives and SCSI ID settings here. You will need them for future use.

**Step 2: Shut Down System** Turn off the system unit by pressing O on the On/Off switch on the side of the system unit. **Caution:** After you turn off the system, wait 15 seconds before unplugging the power cord. **Step 3: Disconnect Cables** Disconnect all the cables from the back of the system unit. Disconnect the power cord from the wall outlet and then from the system unit.

**Step 4: Remove System Cover**

- 1. Press firmly on the latches located on the side of the system unit.
- 2. Push the latches in and up until the cover releases.
- 3. Pull the cover up and off.

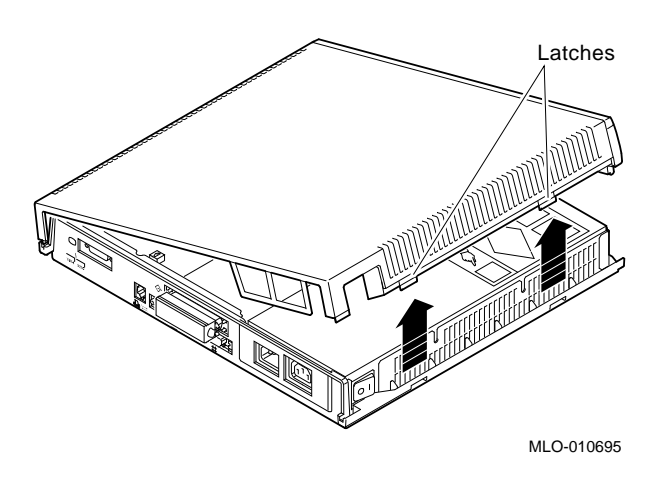

### **Step 5: Remove Disk Drive**

- 1. Locate the small metal clip attached to the disk mounting bracket.
- 2. Push in on the metal clip to unlock the bracket, then slide the drive away from the power supply to remove it from the system unit.
- 3. Disconnect the SCSI and power cables from the drive.
- 4. Remove the drive mounting bracket and clip by removing the four screws that secure the mounting bracket to the drive.

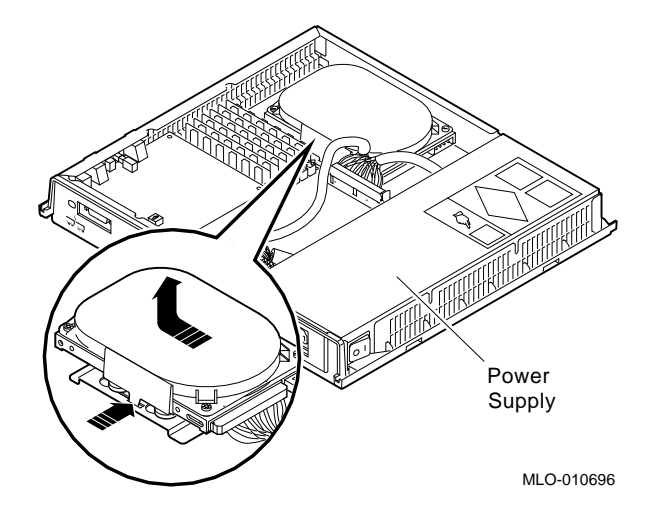

**Step 6: Set the SCSI IDs on the Drives** If your DEC 3000 AXP system has a factory-installed disk drive, it is set to SCSI ID 3. Check the SCSI ID settings you noted earlier. If one of the drives you are upgrading is also set to SCSI ID 3, change that setting.

> Settings for drives can be found in the *DEC 3000 Model 300 Series AXP Hardware Reference Guide.*

You must attach the mounting bracket included in your upgrade kit onto the disk drive you removed from your VAXstation. To attach the bracket:

- 1. Stand the bracket on its side with the sliding latch facing up.
- 2. Place the disk drive in the bracket with the connectors facing you, as shown below.

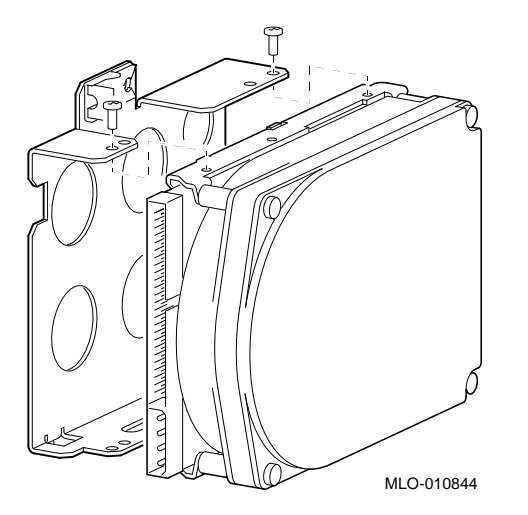

3. Attach the two screws on each side of the drive bracket.

**Note**

When the bracket is attached correctly, there is space between the bottom of the drive and the bracket.

**Step 8: Complete the Upgrade**

**Step 7: Attach New Mounting**

**Bracket**

- 1. Instructions for installing options that you have removed from your VAXstation VLC can be found in the *DEC 3000 Model 300 Series AXP Hardware Reference Guide.*
- 2. Follow the instructions in the *DEC 3000 Model 300 Series AXP: Setting Up Your System* to complete the upgrade.
- 3. Update the customer service contract to the DEC 3000 Model 300X/300LX AXP system.

**Step 9: Return Your VAXstation to Digital**

To return your VAXstation and any options that are not upgradeable to Digital:

- 1. Pack the VAXstation and options securely in packing material.
- 2. Attach the return-address label that was in your upgrade kit, and ship the package to Digital.

## **7 Upgrading a DECstation 2100/3100**

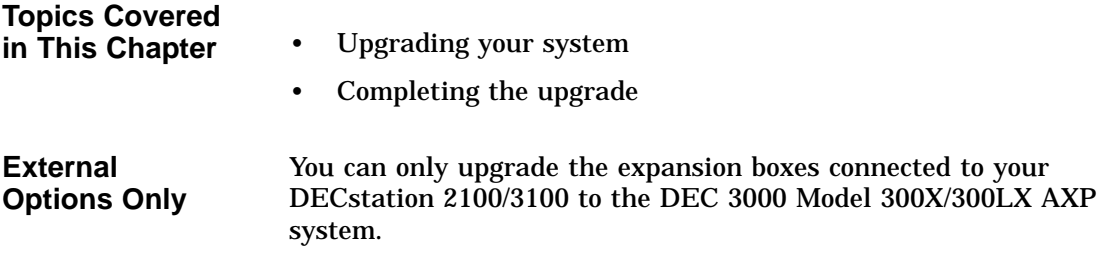

## **Upgrade Procedure**

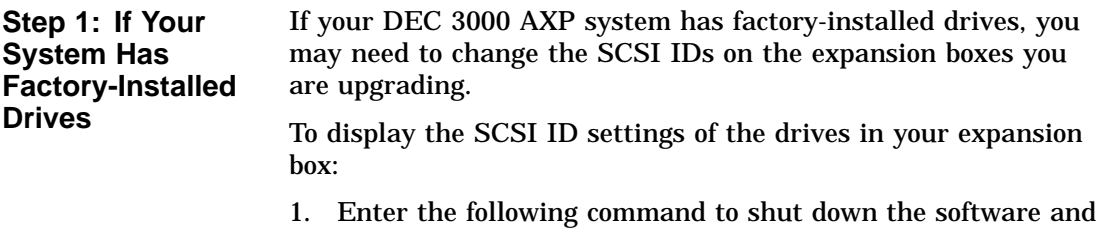

put the system in console mode: shutdown -h now

2. Enter test -c at the console prompt (>>>). A screen similar to the following appears:

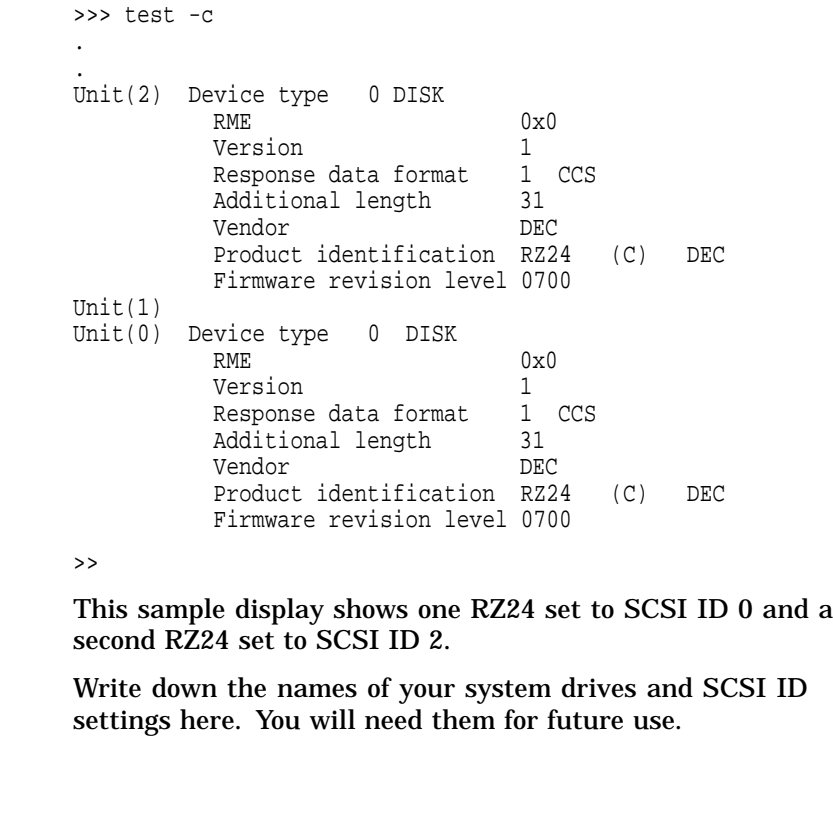

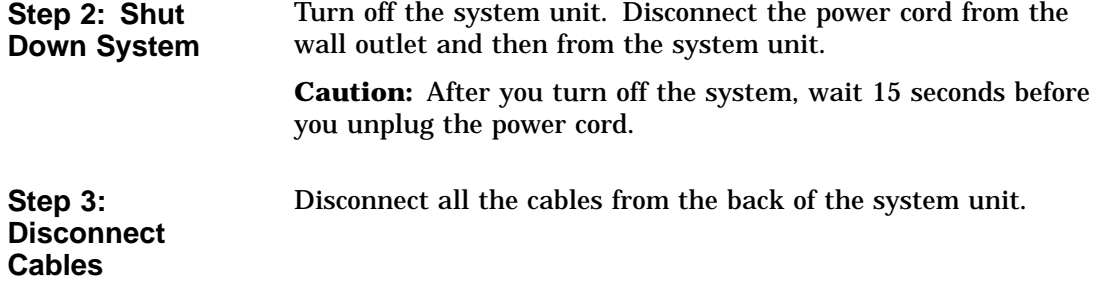

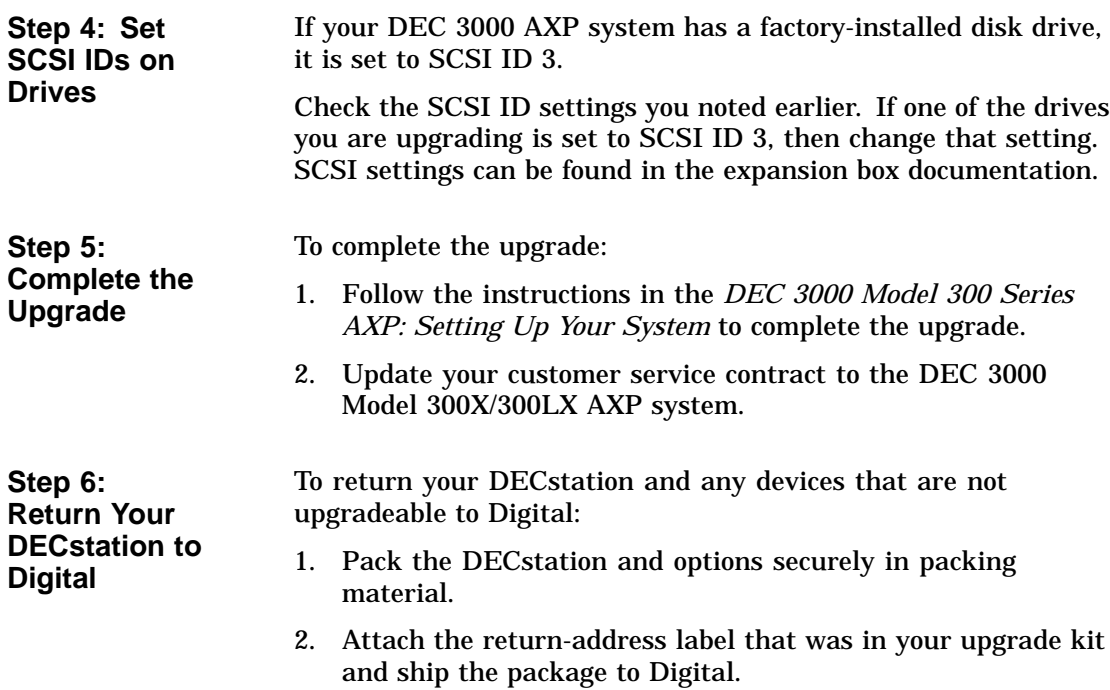

## **8 Upgrading a VAXstation 3100 Models 30/38/76**

## **Topics Covered**

- **in This Chapter** Upgrading your system
- Removing drives
- Completing the upgrade

## **Upgrade Procedure**

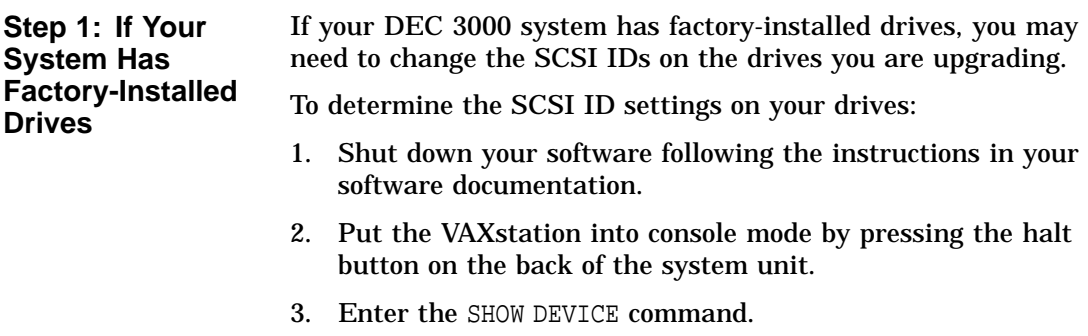

A screen similar to the following appears:

>>> SHOW DEVICE VMS/VMB ADDR DEVTYP NUMBYTES RM/FX WP DEVNAM ----------------------------------------------------- ESAO 08-00-2B-07-E3-83 DKA300 A/3/0/00 DISK 104 MB FX RZ23 ..Host ID.. A/6 INITR DKB200 B/2/0/00 DISK 104 MB FX RZ23 DKB300 B/3/0/00 DISK 104 MB FX RZ23 DKB400 B/4/0/00 RODISK 205 MB RM WP RRD40

This sample display shows a RZ23 drive set to SCSI ID 2, another RZ23 drive set to SCSI ID 3, and an RRD40 drive set to SCSI ID 4.

Write down your system drives and SCSI ID settings here. You will need them for future use.

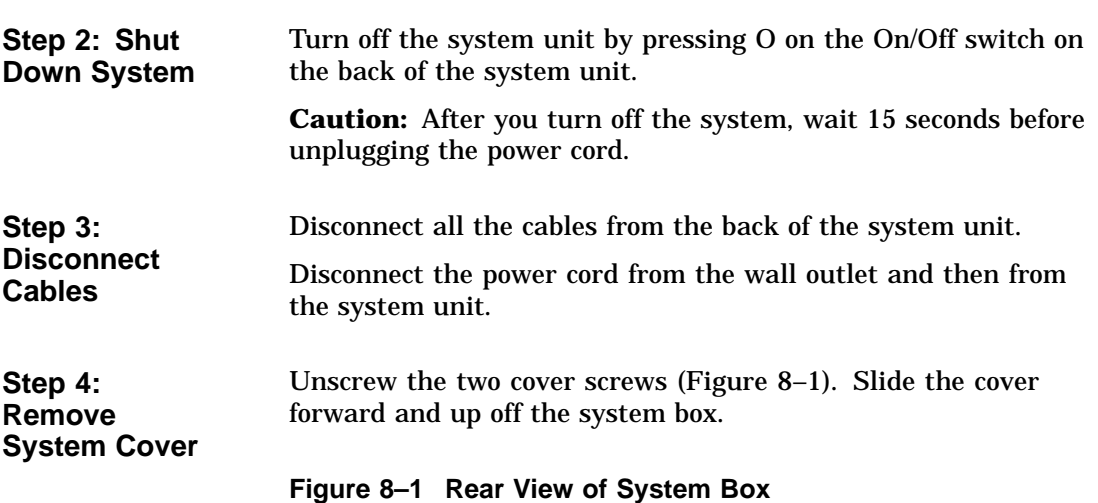

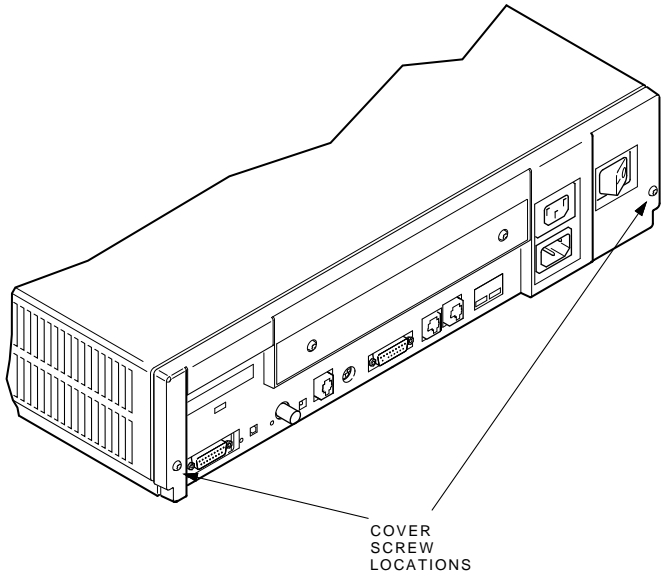

MA-X0796-88

**Step 5: Remove Fixed Disk Drive** There are various configurations for the VAXstation 3100 Models 30/38/76, including two different drive plates with two different kinds of SCSI mass storage controllers.

> If your system has a drive plate lever (as shown in Figure 8–3), follow the steps below. Otherwise, go to the section, *If No Drive Plate Lever.*

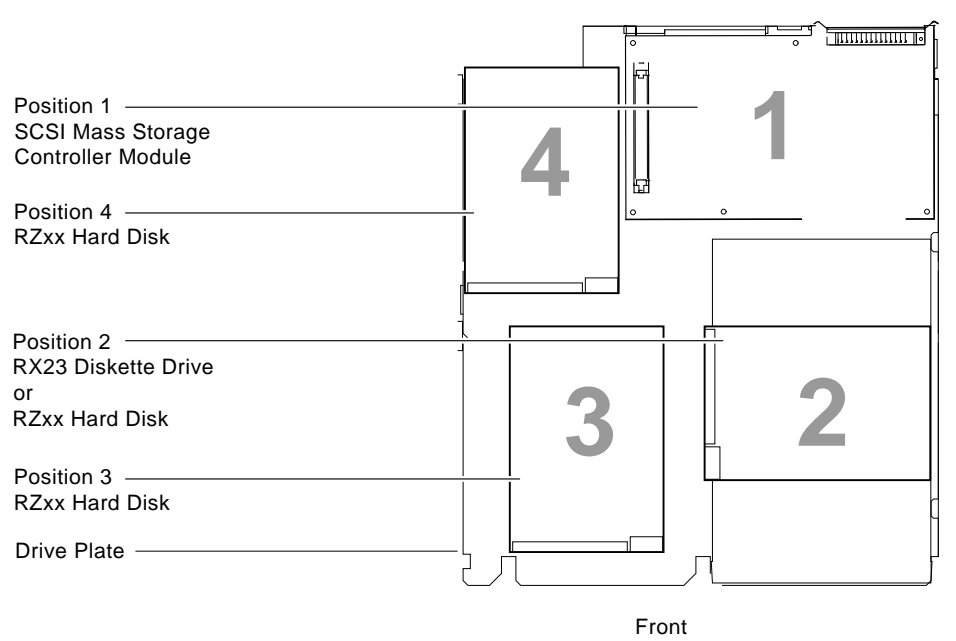

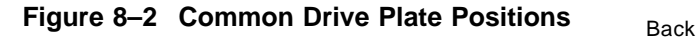

MLO-005488

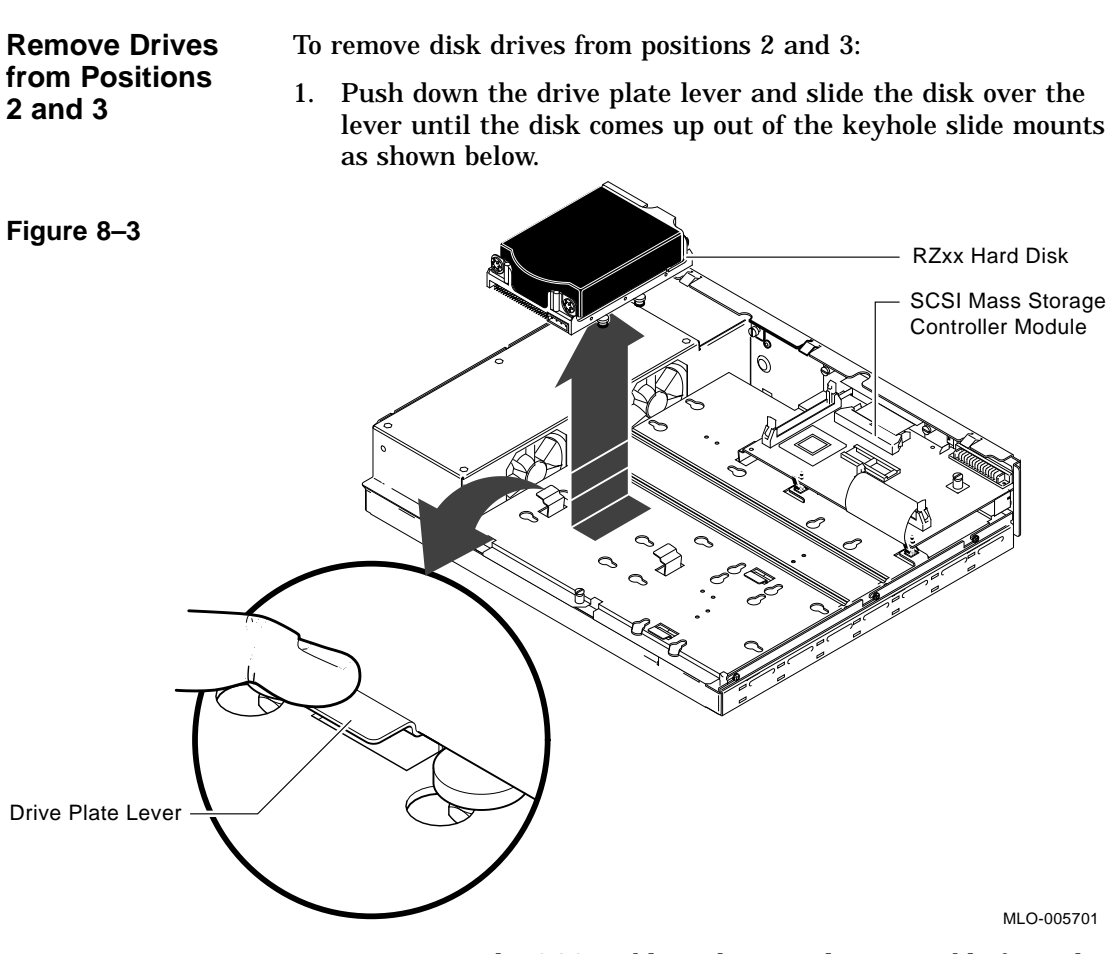

- 2. Disconnect the SCSI cable and internal power cable from the disk.
- 3. Remove the drive mounting bracket by removing the four screws that secure the drive to the mounting bracket.
- 4. Set the disk aside on an antistatic mat.

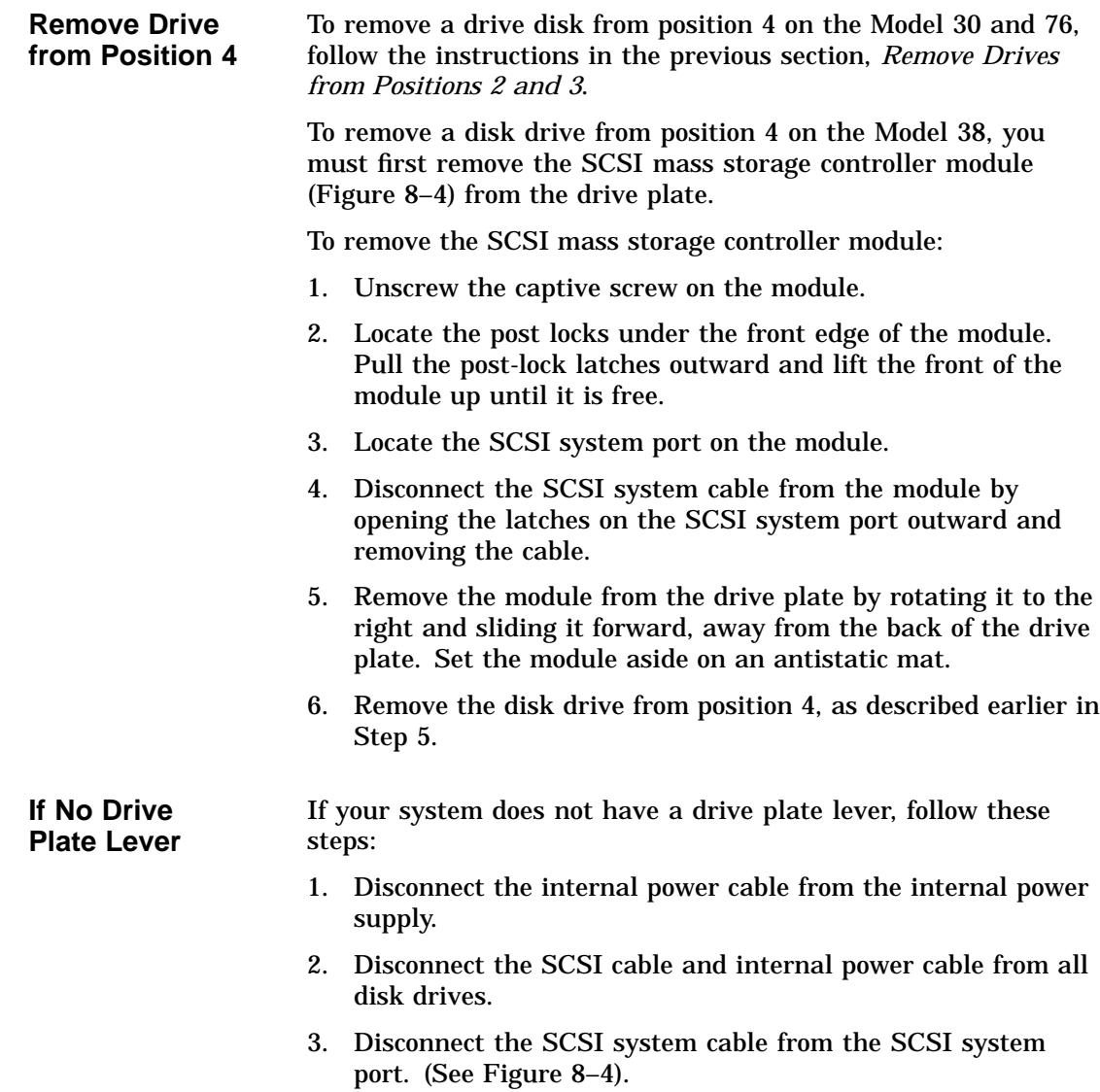

### **Figure 8–4**

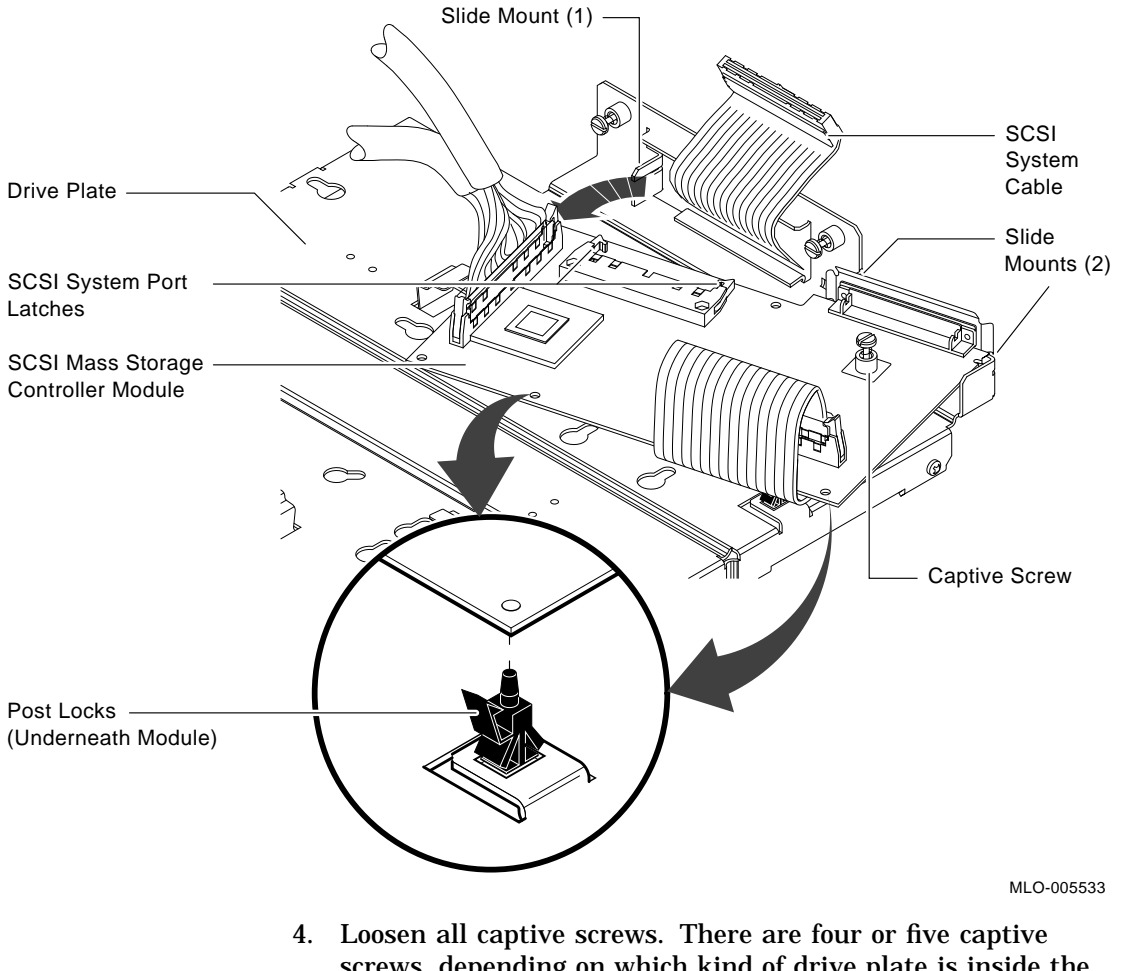

- screws, depending on which kind of drive plate is inside the system. (See Figure 8–5).
- 5. Loosen the three slide mount screws on the side of the drive plate.
- 6. Slide the drive plate toward the front of the system unit and lift it up.

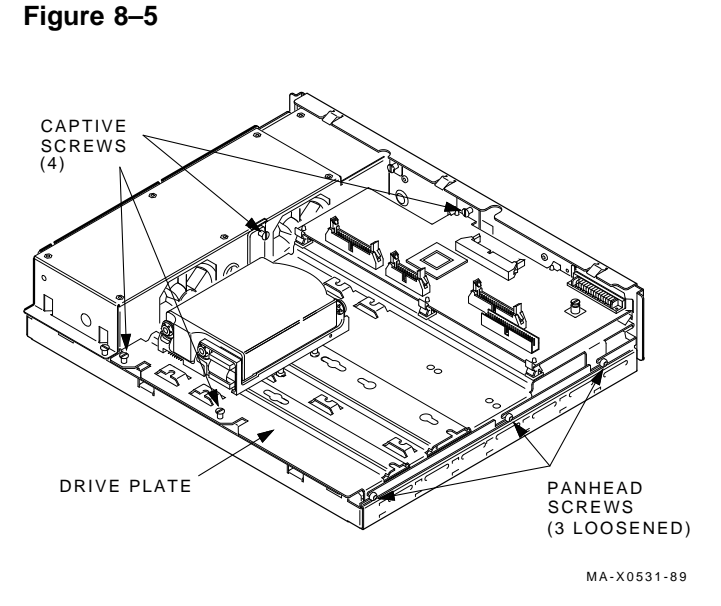

- 7. Turn the drive mounting panel over and remove the four screws from the hard disk drive. Support the drive with one hand when removing the last screw.
- 8. Set the drive aside on an antistatic mat.

If your system has a drive plate lever (as shown in Figure 8–6), follow the steps below. Otherwise, go to the next section, *If No Drive Plate Lever.*

- 1. Disconnect the internal power and the SCSI cables from the back of the tape drive.
- 2. Simultaneously press down on the drive plate lever under the TZ30 and slide the drive toward the lever until you can lift the drive from the plate.
- 3. Remove the mounting screws from the tape drive.
- 4. Set the tape drive aside on an antistatic mat.

**Step 6: Remove the TZ30 Tape Drive**

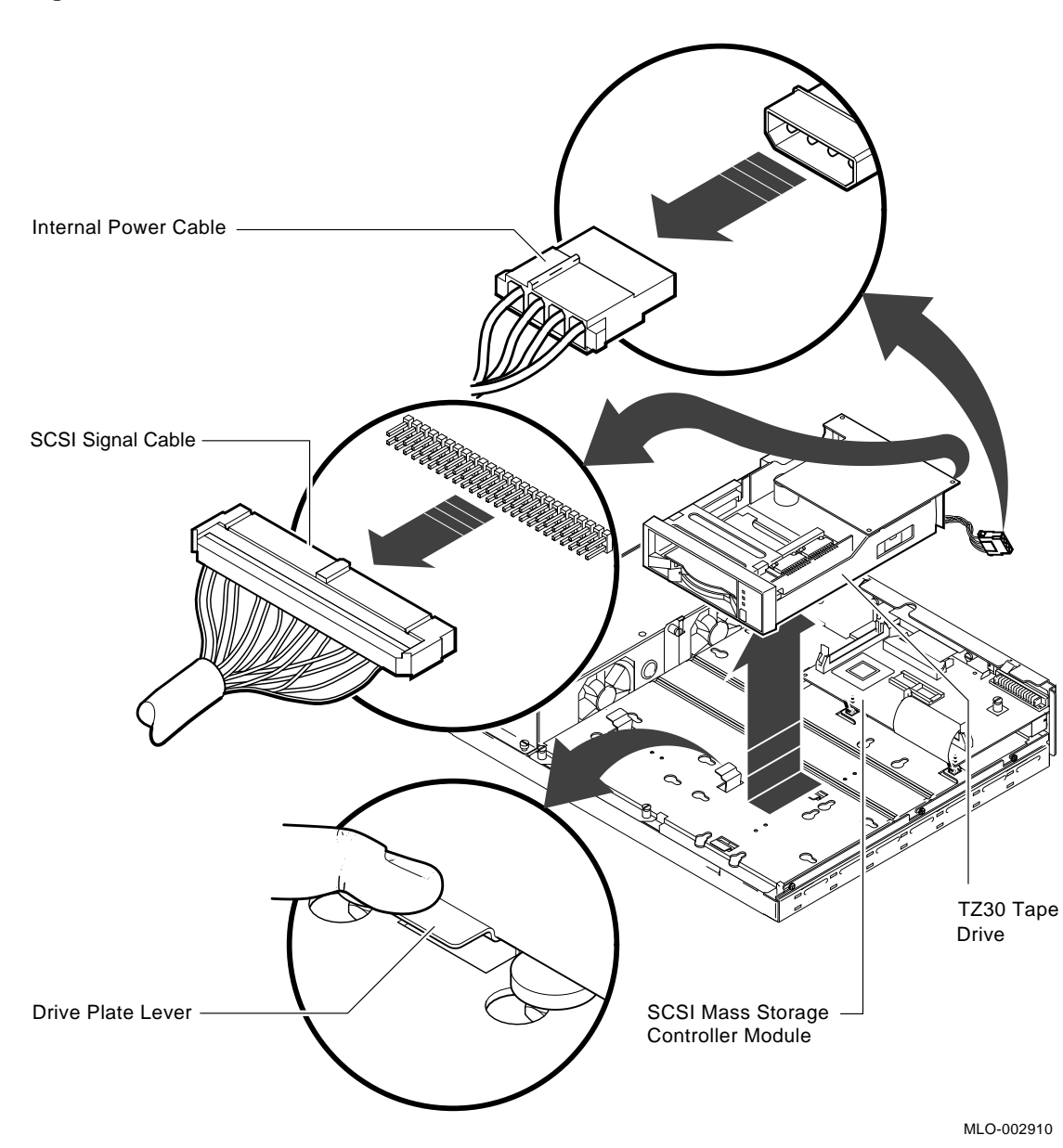

## **Figure 8–6**

#### **If No Drive Plate Lever**

If your system does not have a drive plate lever, follow these steps:

- 1. Disconnect the internal power cable from the internal power supply.
- 2. Disconnect the SCSI and internal power cables from all the RZxx disks and from the back of the tape drive.
- 3. Disconnect the SCSI system cable from the SCSI system port. (See Figure 8–4).
- 4. Loosen all captive screws. There are four or five captive screws, depending on which kind of drive plate is inside the system. (See Figure 8–7).
- 5. Loosen the three slide mount screws on the side of the drive plate.
- 6. Slide the drive plate toward the front of the system unit and lift it up.

### **Figure 8–7**

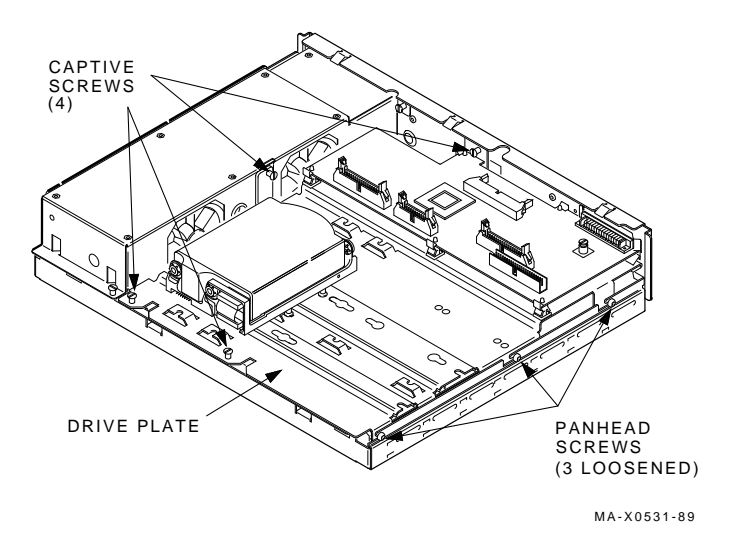

**8–10** Upgrading a VAXstation 3100 Models 30/38/76

- 7. Turn the drive mounting panel over and remove the four screws from the TZ30 tape drive. Support the drive with one hand when removing the last screw. (See Figure 8-8).
- 8. Set the drive aside on an antistatic mat.

**Figure 8–8**

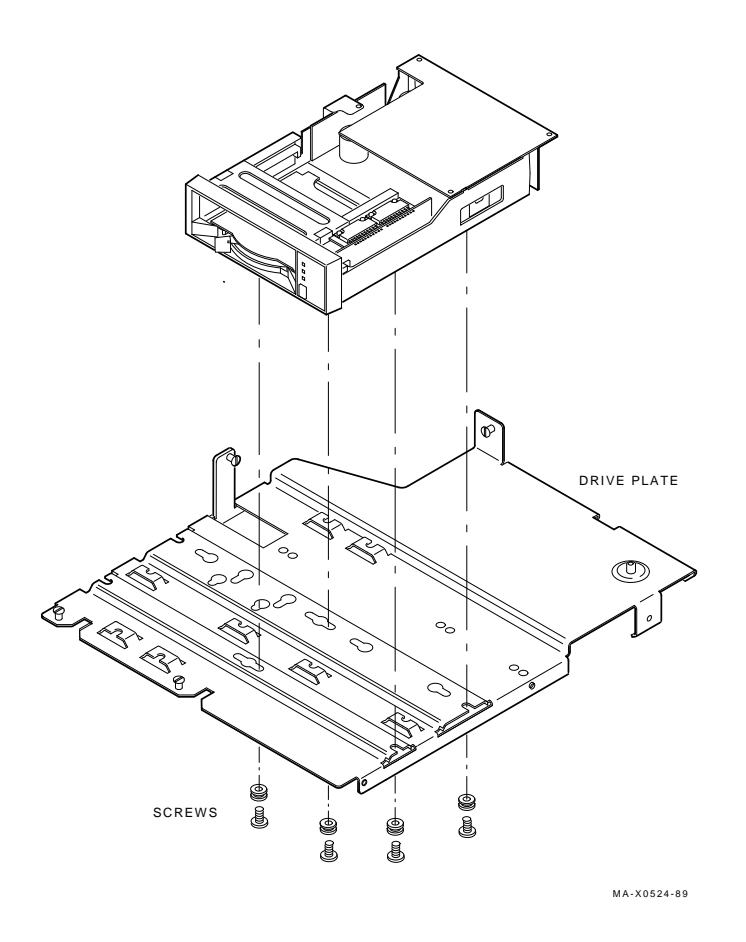

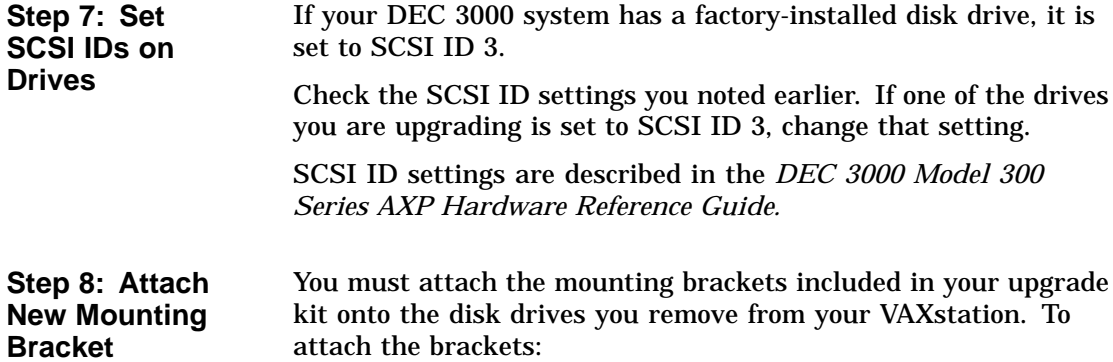

- 1. Stand the bracket on its side with the sliding latch facing up.
- 2. Place the disk drive in the bracket with the connectors facing you, as shown below.

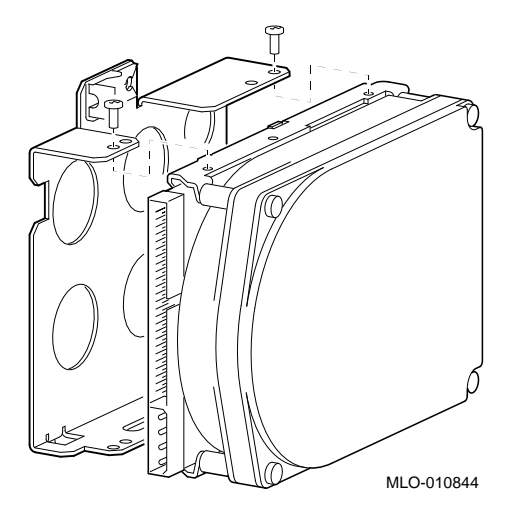

3. Attach the two screws on each side of the drive bracket.

**Note**

When the bracket is attached correctly, there is space between the bottom of the drive and the bracket.

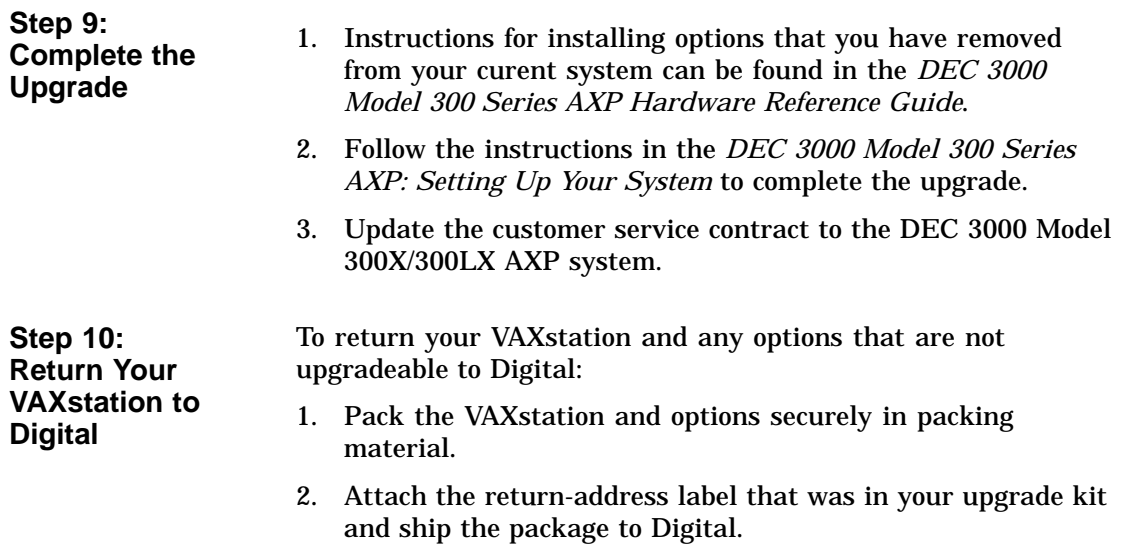
## **9**

## **Upgrading a VAXstation 3100 Models 40/48**

## **Topics Covered**

- **in This Chapter** Upgrading your system
- Removing drives
- Completing the upgrade

### **Upgrade Procedure**

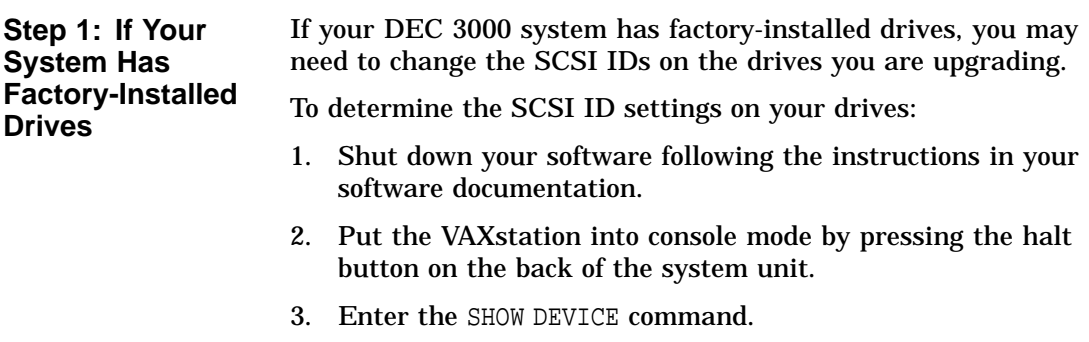

A screen similar to the following appears:

>>> SHOW DEVICE VMS/VMB ADDR DEVTYP NUMBYTES RM/FX WP DEVNAM ----------------------------------------------------- ESAO 08-00-2B-07-E3-83 DKA300 A/3/0/00 DISK 104 MB FX RZ23 ..Host ID.. A/6 INITR DKB200 B/2/0/00 DISK 104 MB FX RZ23 DKB300 B/3/0/00 DISK 104 MB FX RZ23 DKB400 B/4/0/00 RODISK 205 MB RM WP RRD40

This sample display shows a RZ23 drive set to SCSI ID 2, another RZ23 drive set to SCSI ID 3, and an RRD40 drive set to SCSI ID 4.

Write down your system drives and SCSI ID settings here. You will need them for future use.

**Step 2: Shut Down System** Turn off the system unit by pressing O on the On/Off switch on the back of the system unit. **Caution:** After you turn off the system, wait 15 seconds before unplugging the power cord. **Step 3: Disconnect Cables** Disconnect all the cables from the back of the system unit. Disconnect the power cord from the wall outlet and then from the system unit. **Step 4: Remove System Cover** Unscrew the two cover screws (Figure 9–1). Slide the cover forward and up off the system box. **Figure 9–1**

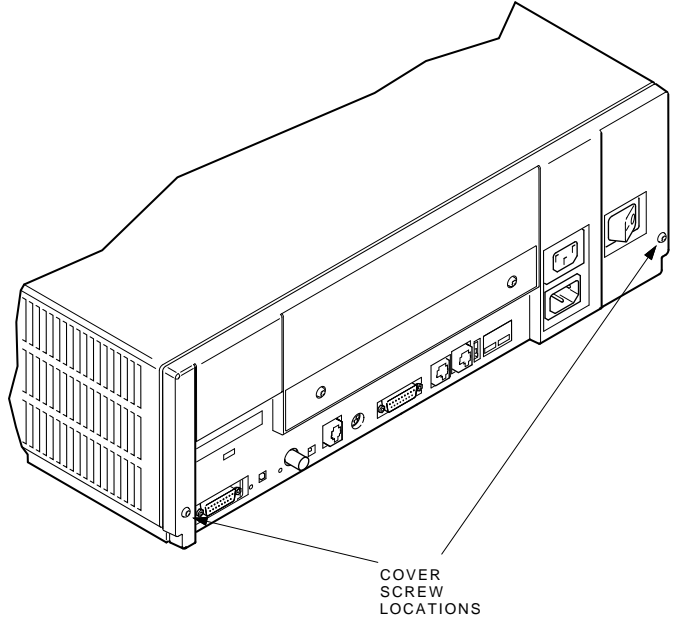

MA-X0813-88

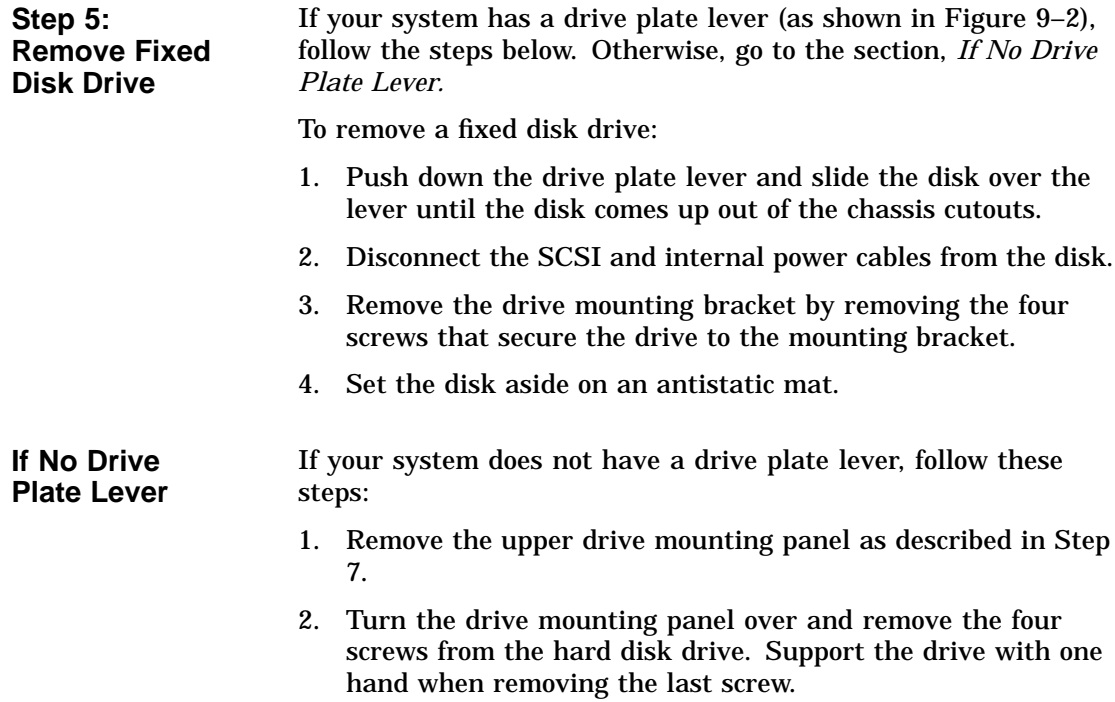

3. Set the drive aside on an antistatic mat.

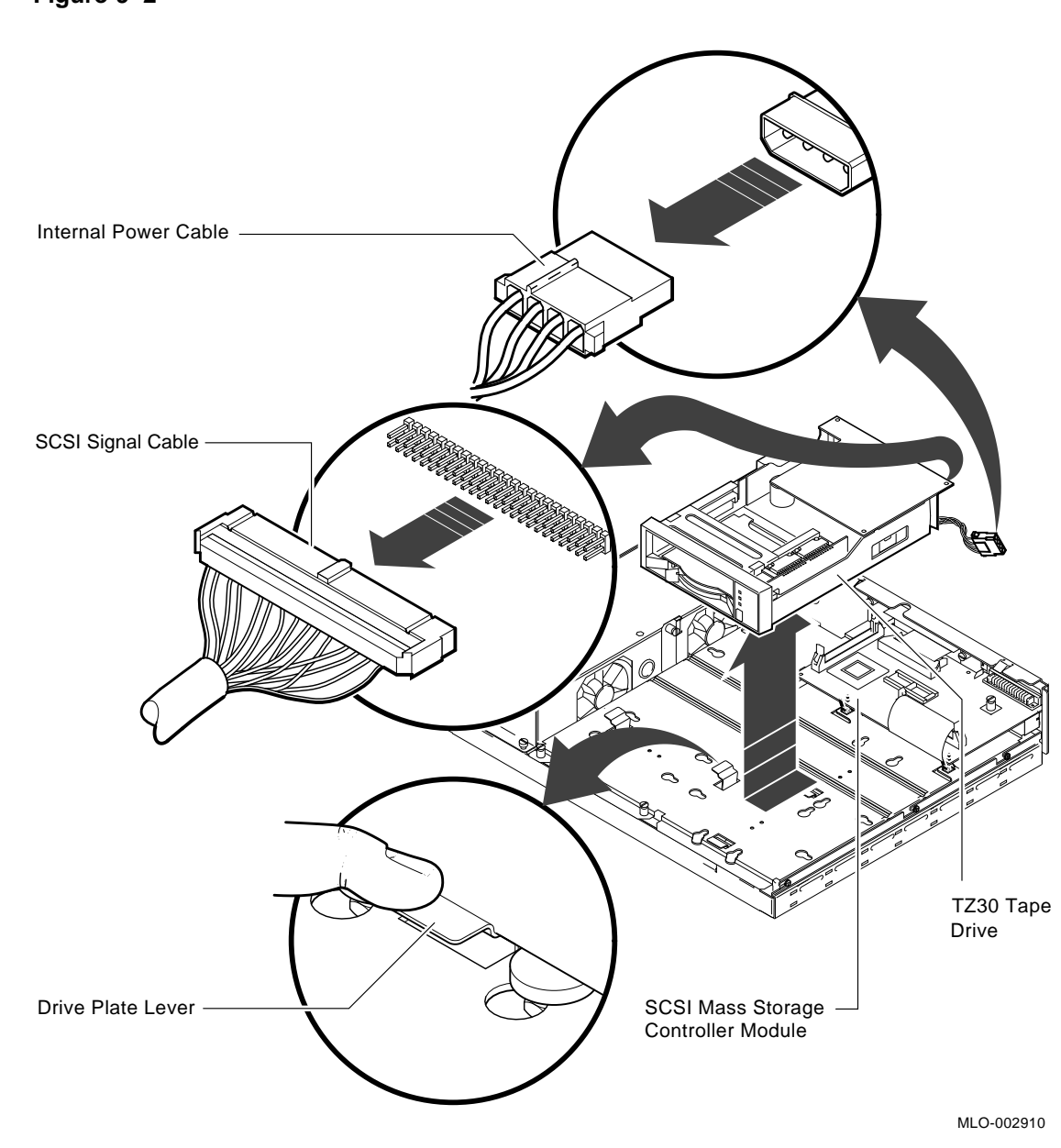

**Figure 9–2**

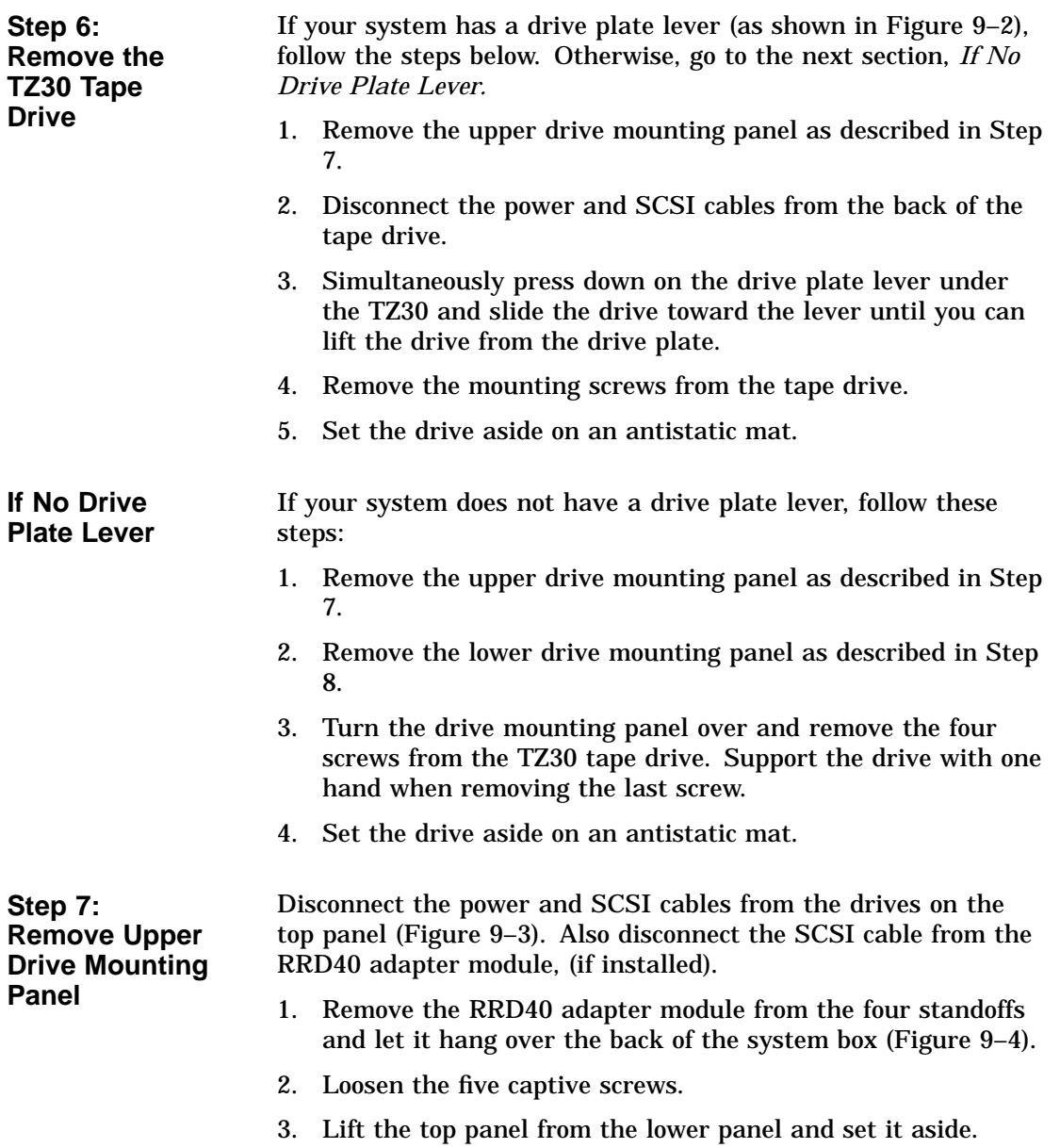

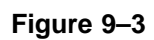

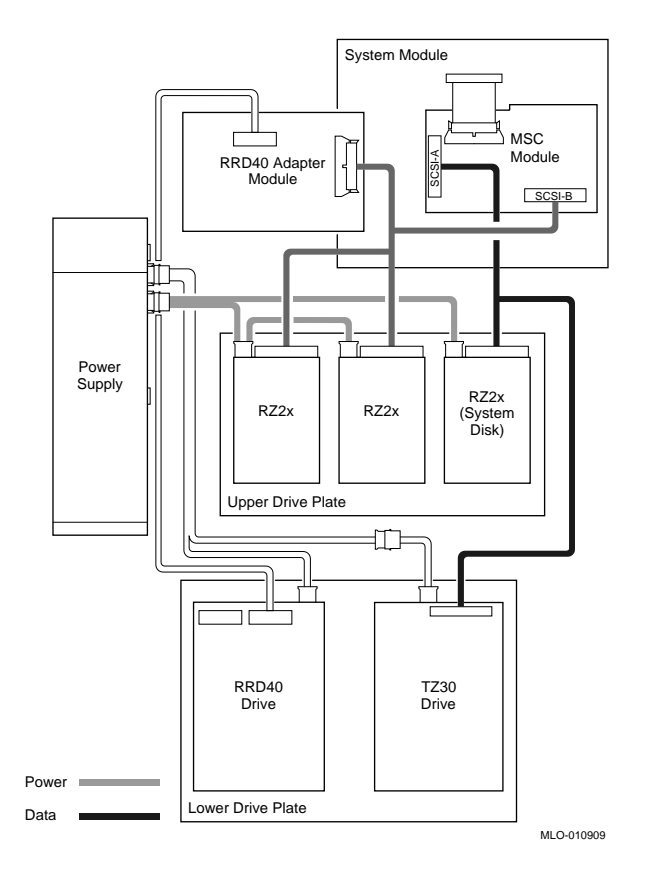

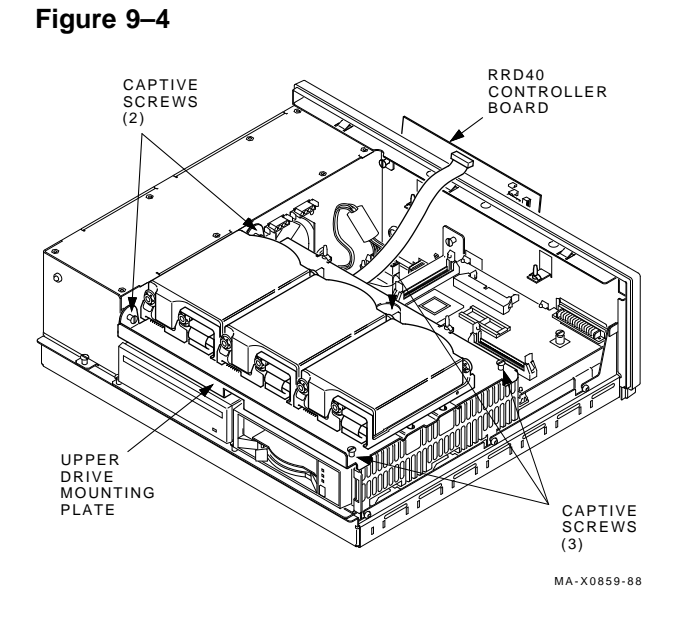

### **Step 8: Remove Lower Drive Mounting Panel**

- 1. Disconnect the data cable from the rear of the RRD40 compact disc drive (if installed) and set the RRD40 adapter module aside.
- 2. Disconnect the power and data cables from the drives on the lower drive mounting panel and disconnect the MSC cable (Figure 9–3).

3. Loosen the seven screws (Figure 9–5).

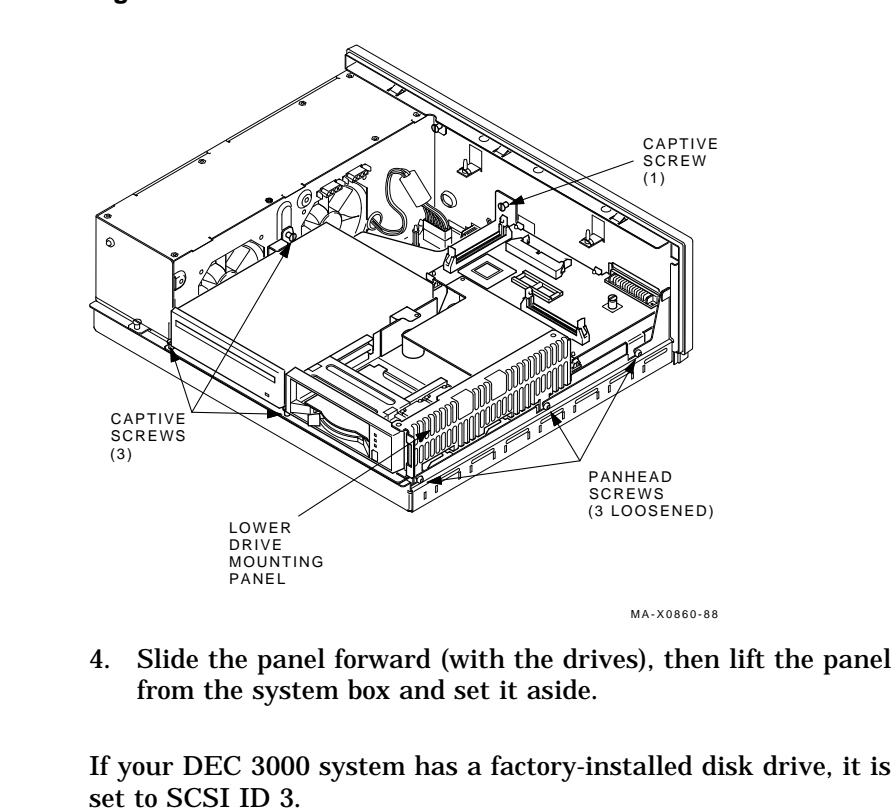

**Figure 9–5**

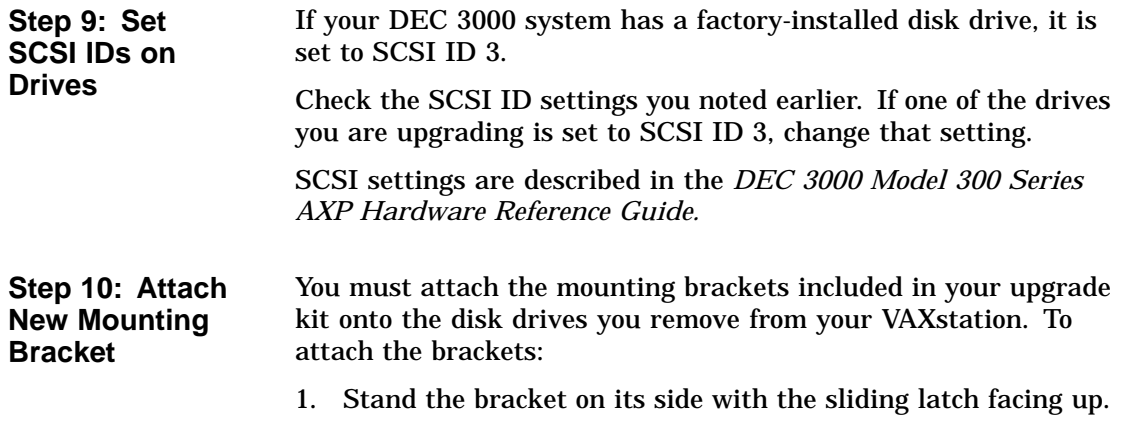

2. Place the disk drive in the bracket with the connectors facing you, as shown below.

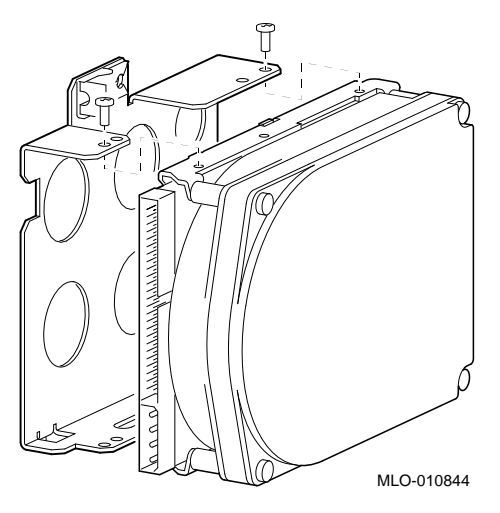

3. Attach the two screws on each side of the drive bracket.

**Note**

When the bracket is attached correctly, there is space between the bottom of the drive and the bracket.

### **Step 11: Complete the Upgrade**

- 1. Instructions for installing options that you have removed from your current system can be found in the *DEC 3000 Model 300 Series AXP Hardware Reference Guide.*
- 2. Follow the instructions in the *DEC 3000 Model 300 Series AXP: Setting Up Your System* to complete the upgrade.
- 3. Update the customer service contract to the DEC 3000 Model 300X/300LX AXP system.

**Step 12: Return Your VAXstation to Digital** To return your VAXstation and any options that are not upgradeable to Digital: 1. Pack the VAXstation and options securely in packing material.

> 2. Attach the return-address label that was in your upgrade kit and ship the package to Digital.

# **10**

## **Upgrading Other Systems**

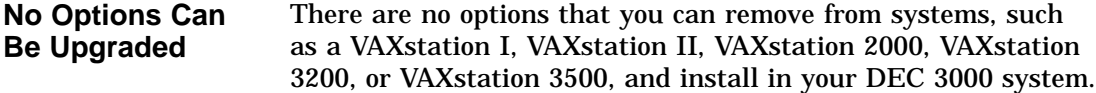

## **Upgrade Procedure**

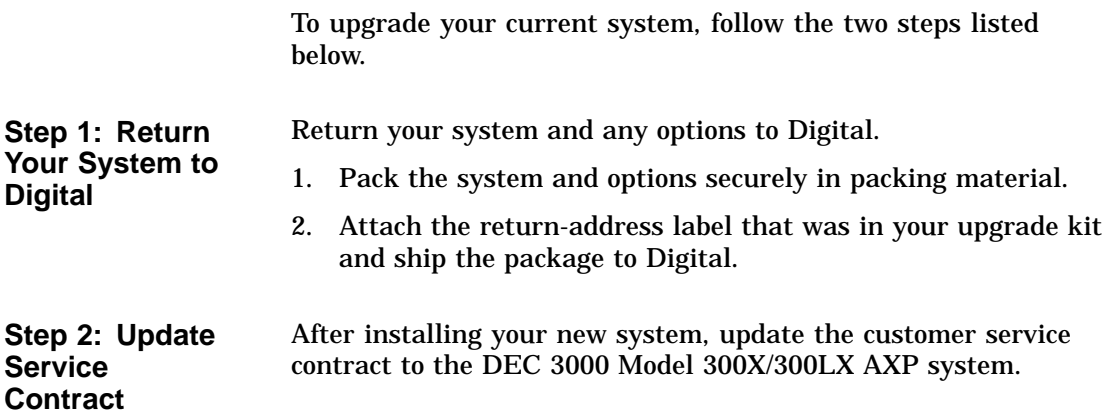

### **How to Order Additional Documentation**

### **Technical Support**

If you need help deciding which documentation best meets your needs, call 800-DIGITAL (800-344-4825) and press 2 for technical assistance.

### **Electronic Orders**

If you wish to place an order through your account at the Electronic Store, dial 800-234-1998, using a modem set to 2400- or 9600-baud. You must be using a VT terminal or terminal emulator set at 8 bits, no parity. If you need assistance using the Electronic Store, call 800-DIGITAL (800-344-4825) and ask for an Electronic Store specialist.

### **Telephone and Direct Mail Orders**

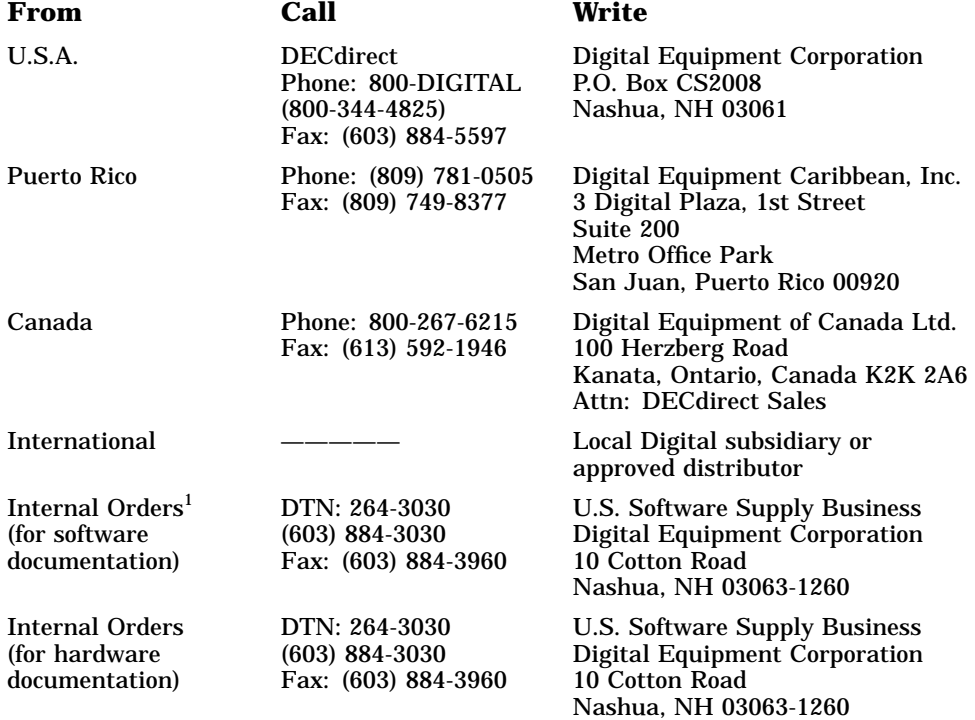

1Call to request an Internal Software Order Form (EN–01740–07).

### Reader's Comments **DEC 3000 Model 300X/300LX AXP**

## **Upgrade Information**

EK–D33XP–UP. A01

Your comments and suggestions help us improve the quality of our publications. Thank you for your assistance.

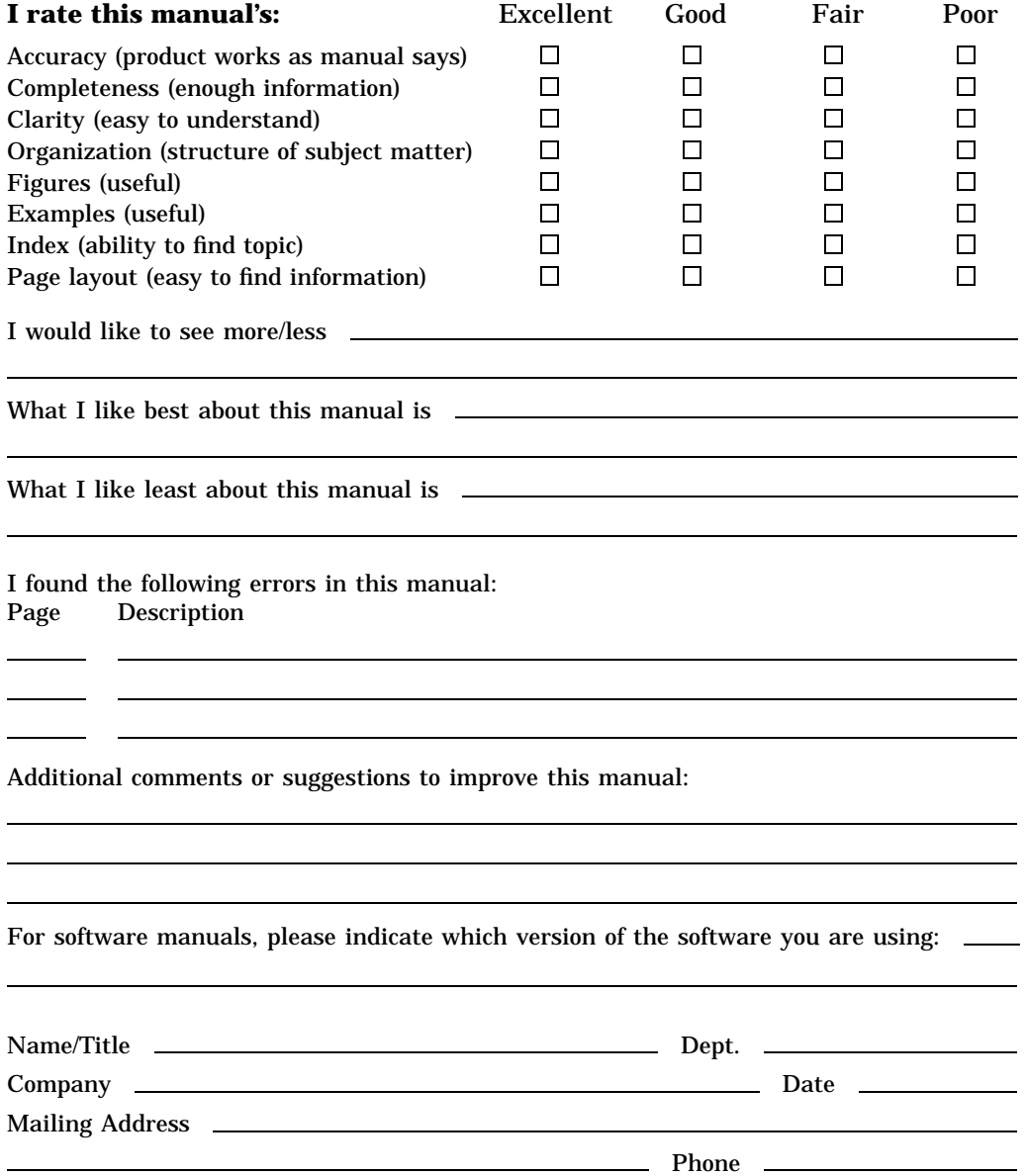

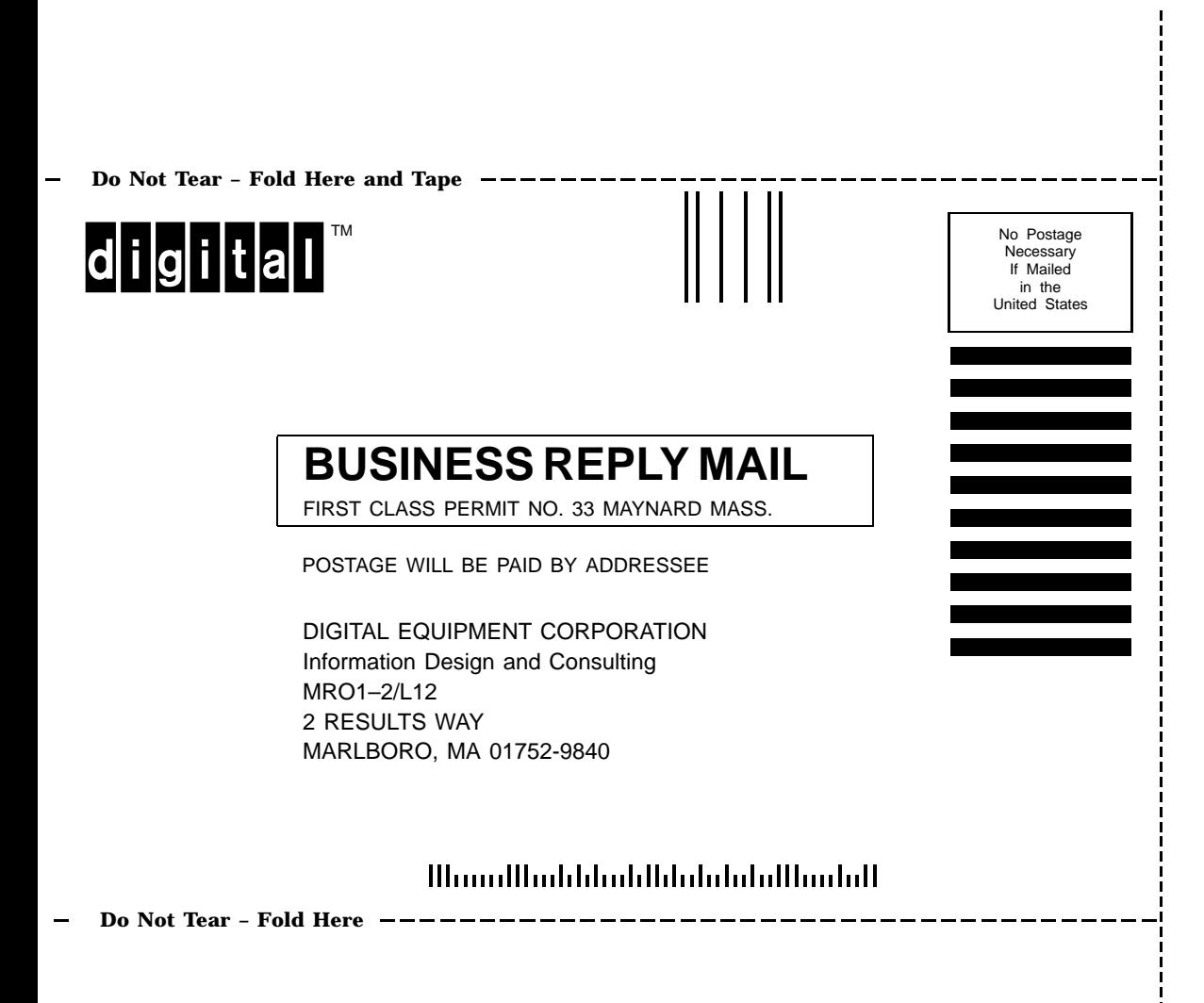